# Coloratore Compass™ Manuale per l'operatore

# **HOLOGIC®**

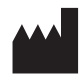

Hologic, Inc. 250 Campus Drive Marlborough, MA 01752, USA Tel: 1-800-442-9892 1-508-263-2900 Fax: 1-508-229-2795 Sito web: www.hologic.com

#### **ECREP**

Hologic BV Da Vincilaan 5 1930 Zaventem Belgio

Sponsor australiano: Hologic (Australia and New Zealand) Pty Ltd. Suite 302, Level 3 2 Lyon Park Road Macquarie Park NSW 2113 Australia Tel: 02 9888 8000

Responsabile nel Regno Unito: Hologic, Ltd. Oaks Business Park Crewe Road Wythenshawe Manchester M23 9HZ Regno Unito

Da utilizzare con il software versione 1.x.y Italiano AW-23958-701

© Hologic, Inc., 2022. Tutti i diritti riservati. Nessuna parte di questa pubblicazione può essere riprodotta, trasmessa, trascritta, memorizzata in sistemi d'archivio o tradotta in un'altra lingua o linguaggio informatizzato, in qualsiasi forma o con qualsiasi mezzo, elettronico, meccanico, magnetico, ottico, chimico, manuale o altro senza la previa autorizzazione scritta di Hologic, 250 Campus Drive, Marlborough, Massachusetts, 01752, Stati Uniti.

Sebbene la guida sia stata redatta prendendo ogni precauzione necessaria ad assicurarne l'accuratezza, Hologic non si assume alcuna responsabilità per eventuali errori od omissioni, né per eventuali danni risultanti dall'applicazione e dall'uso delle informazioni in essa contenute.

Hologic e Compass sono marchi e/o marchi depositati di Hologic, Inc. o delle sue società affiliate negli Stati Uniti e in altri Paesi. Tutti gli altri marchi appartengono ai rispettivi proprietari.

Cambiamenti o modifiche all'apparecchiatura non autorizzate esplicitamente dalla parte responsabile per la conformità potrebbero annullare il diritto dell'utilizzatore ad adoperare l'apparecchiatura stessa.

Numero di documento: AW-23958-701 Rev. 001 9-2022

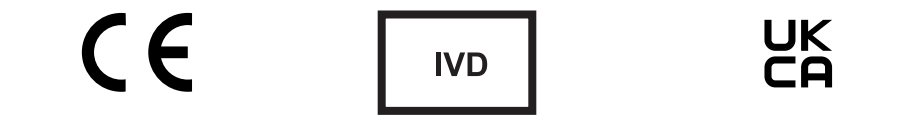

# **Cronologia delle revisioni**

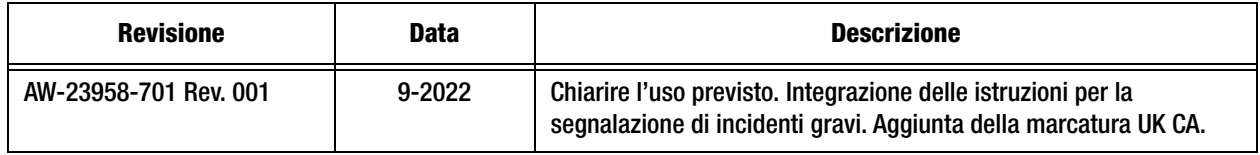

Pagina lasciata bianca intenzionalmente.

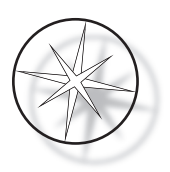

# **SOMMARIO**

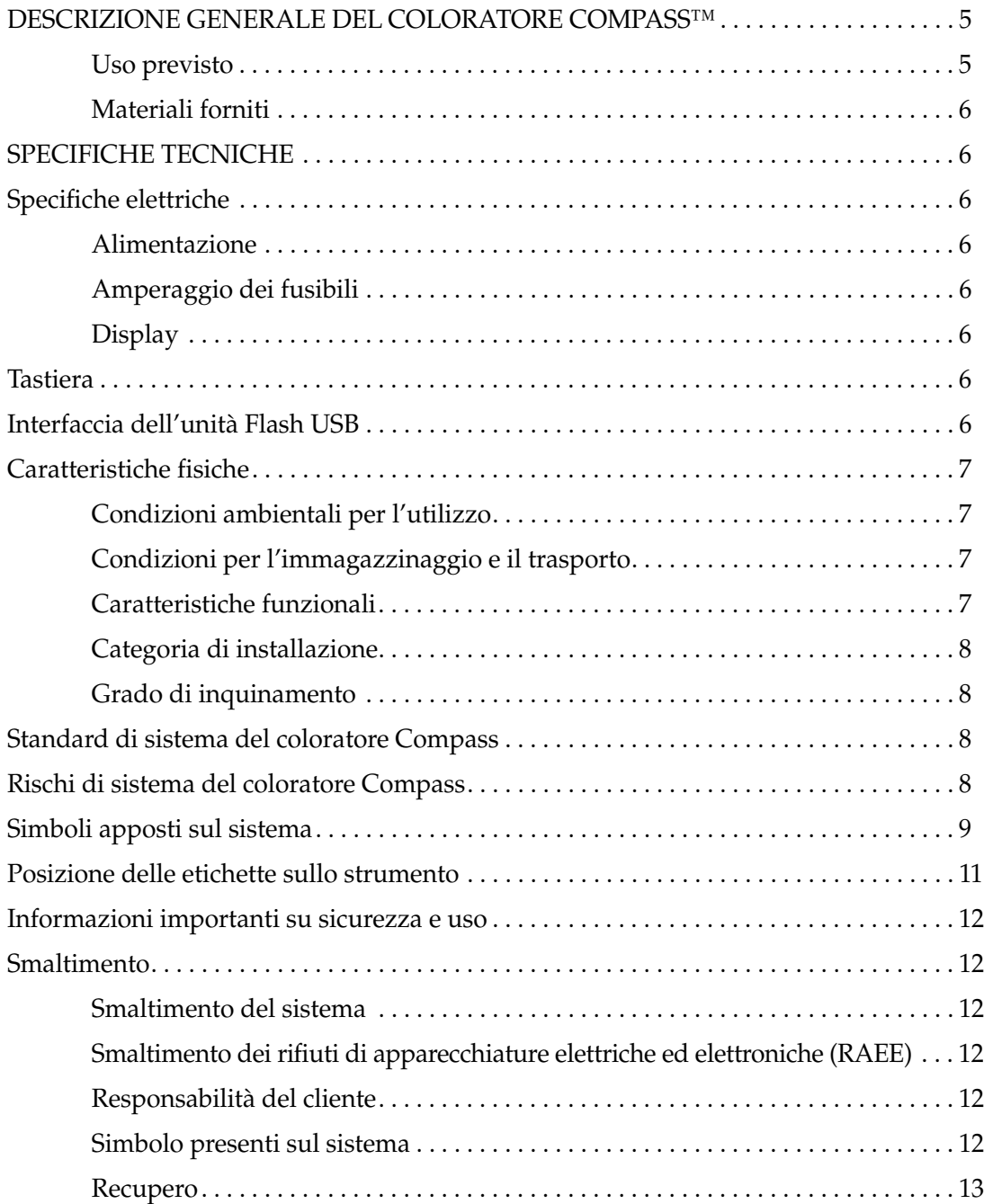

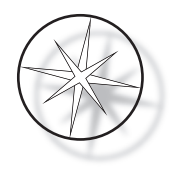

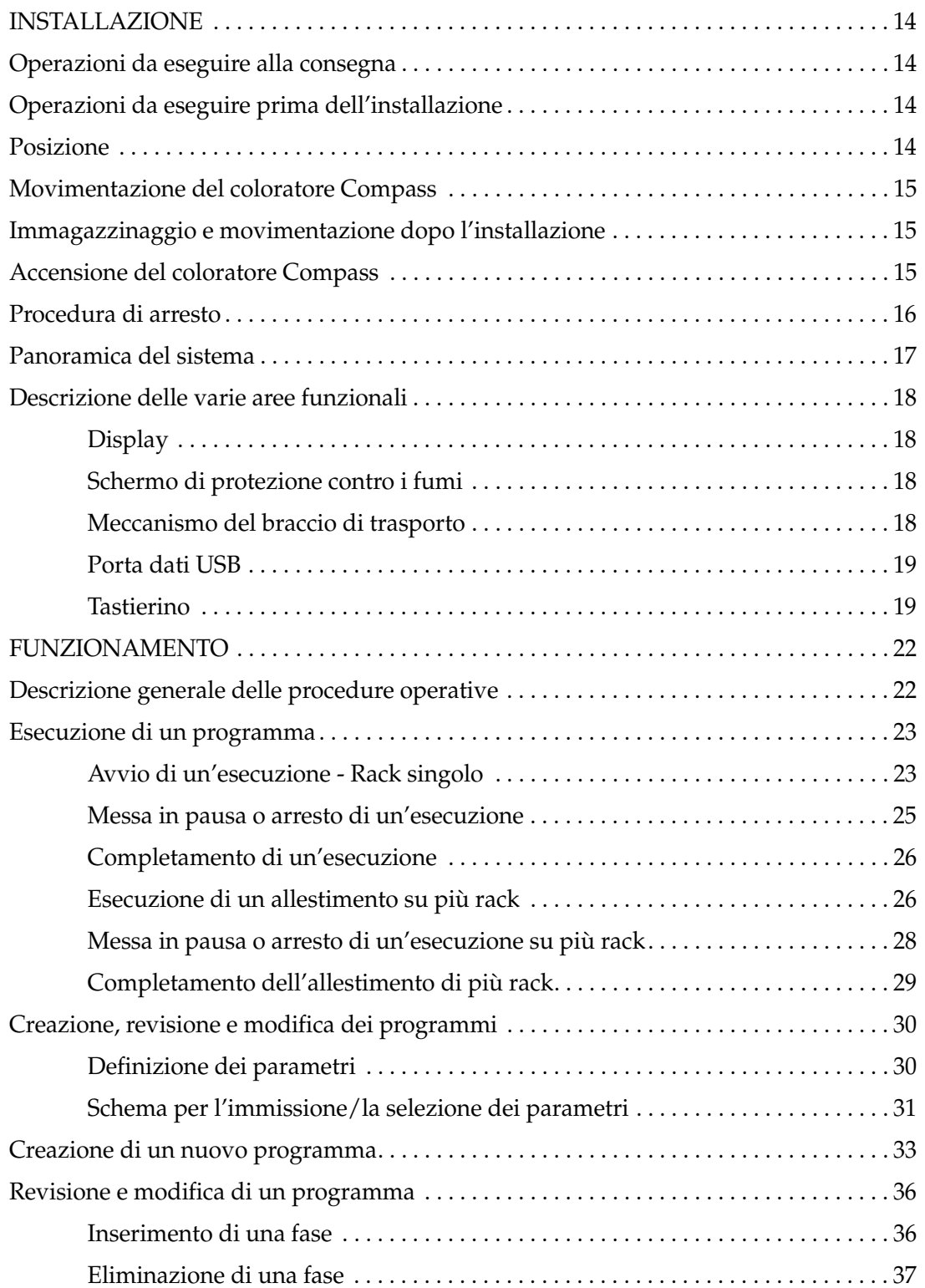

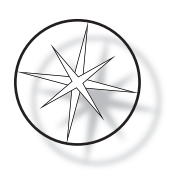

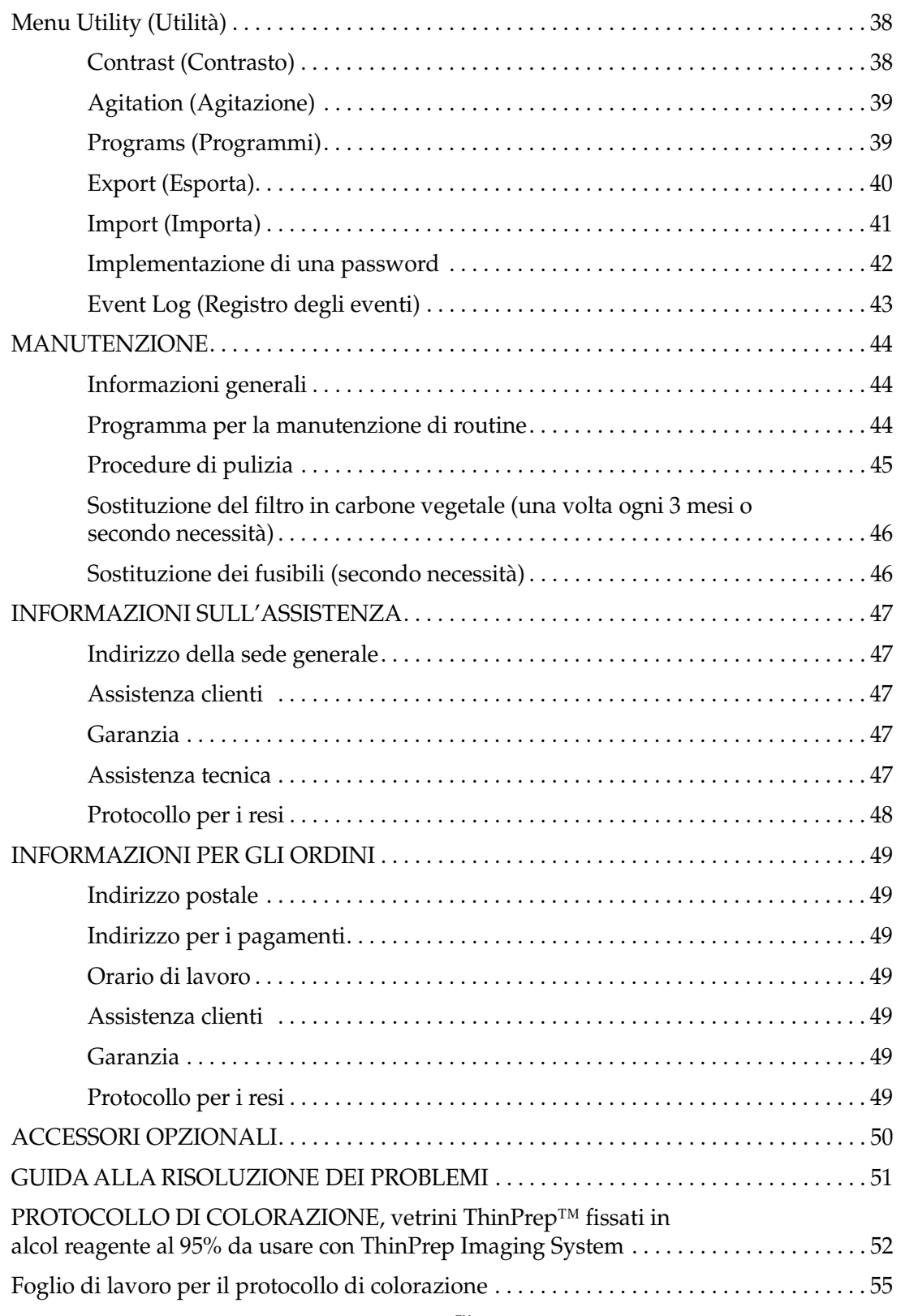

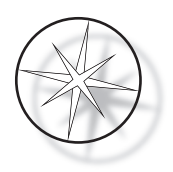

Pagina lasciata bianca intenzionalmente.

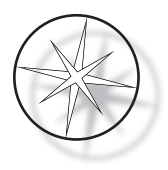

# <span id="page-8-0"></span>**DESCRIZIONE GENERALE DEL COLORATORE COMPASS™**

Il coloratore Compass è un coloratore automatico progettato per essere usato nei laboratori di anatomia patologica/citopatologia, come unità da banco indipendente per la colorazione di campioni istologici e citologici su vetrini.

Il coloratore Compass deve essere utilizzato solo da personale di laboratorio qualificato. Come per tutte le altre procedure di laboratorio, vanno rispettate le normali precauzioni d'uso.

Il coloratore può essere programmato in modo flessibile per procedure di colorazione di routine e speciali di campioni montati su vetrini. Questa unità da banco contiene 24 stazioni. Le funzioni specifiche di alcune di queste stazioni sono descritte di seguito.

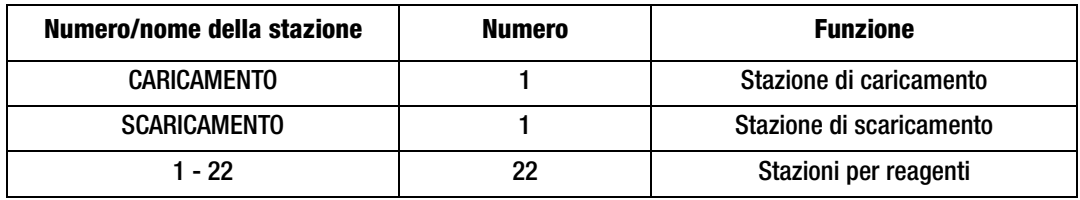

Le stazioni sono disposte in ordine circolare e numerate in senso orario sulla piattaforma. Le stazioni di CARICAMENTO e SCARICAMENTO sono ubicate sul lato anteriore del sistema. I numeri delle stazioni dei reagenti (1-22) sono incisi a laser in posizione visibile sulla piattaforma.

Questo manuale contiene solo informazioni sulla configurazione iniziale, la programmazione dei protocolli di test e le operazioni di colorazione dei vetrini.

Queste istruzioni non sono destinate all'uso negli Stati Uniti. Chiunque si trovi negli Stati Uniti deve attenersi alle istruzioni del file denominato "US English", con il numero di catalogo 27500-001. Le istruzioni per l'uso del coloratore Compass sono le stesse indipendentemente dal colore dello strumento.

Il sistema deve essere utilizzato esclusivamente in conformità con le istruzioni contenute in questo manuale e solo per l'uso previsto di seguito definito. **Qualsiasi altro uso del sistema è considerato improprio e può invalidare la garanzia!**

# <span id="page-8-1"></span>**Uso previsto**

Il coloratore Compass è un coloratore automatico progettato per essere usato nei laboratori di anatomia patologica/citopatologia, come unità da banco indipendente per la colorazione di campioni istologici e citologici su vetrini. Per uso professionale.

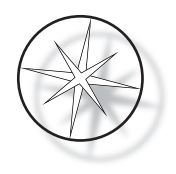

# <span id="page-9-0"></span>**Materiali forniti**

Il coloratore Compass viene fornito con i seguenti componenti (questi articoli possono variare a seconda dell'ordine):

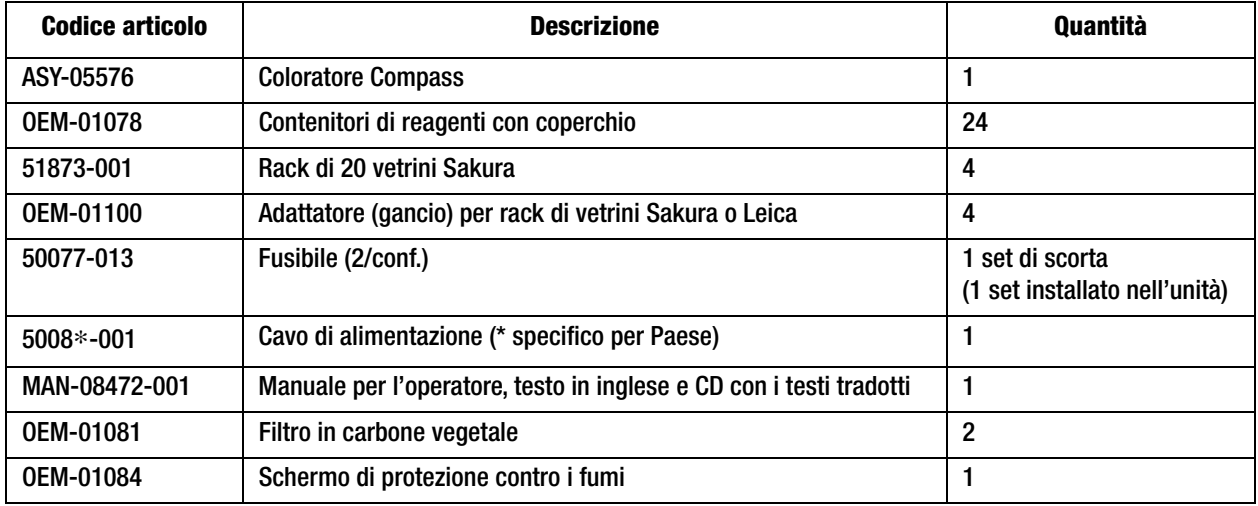

# <span id="page-9-1"></span>**SPECIFICHE TECNICHE**

# <span id="page-9-2"></span>**Specifiche elettriche**

#### <span id="page-9-3"></span>**Alimentazione**

Tensione: 100–230 V CA, 50/60 Hz

Potenza: 1,0 A max

# <span id="page-9-4"></span>**Amperaggio dei fusibili**

Fusibile Slo-Blo (ritardato) da 1 A x 250 V

# <span id="page-9-5"></span>**Display**

5 V c.c., max 0,5 A, visualizzazione di 8 righe di 20 caratteri ciascuna, LCD con retroilluminazione a LED bianchi

# <span id="page-9-6"></span>**Tastiera**

Tastierino a membrana con 20 tasti

# <span id="page-9-7"></span>**Interfaccia dell'unità Flash USB**

Interfaccia dell'unità Flash USB 2.0 (bassa potenza) per lo scambio di programmi

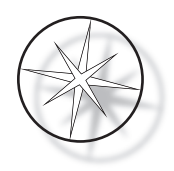

# <span id="page-10-3"></span>**Caratteristiche fisiche**

Dimensioni:

Peso:

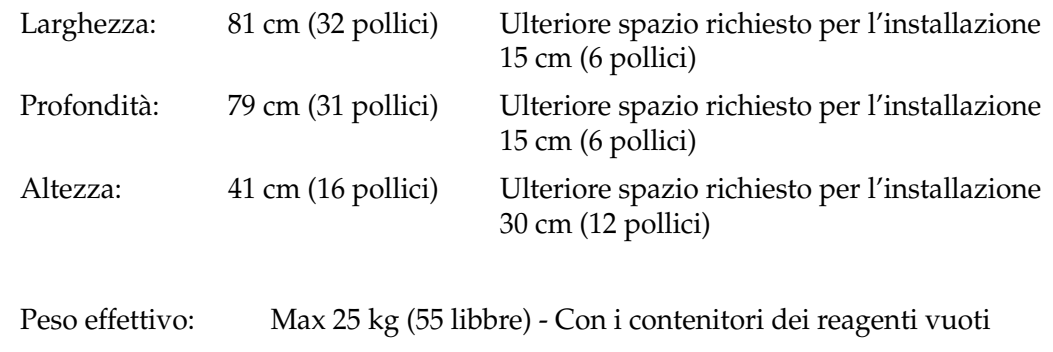

Peso di trasporto: 52 kg (110 libbre)

# <span id="page-10-1"></span>**Condizioni ambientali per l'utilizzo**

Tutti i coloratori Compass sono sistemi da laboratorio e devono essere usati SOLO in laboratori che soddisfano le seguenti condizioni:

Solo per uso in ambienti interni

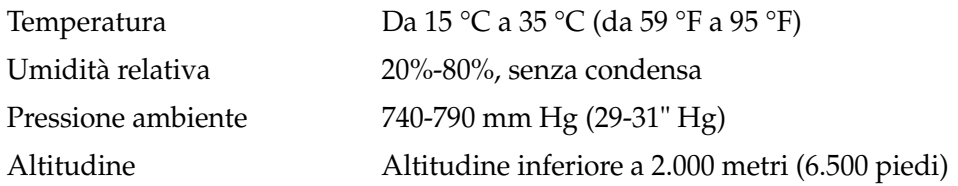

#### <span id="page-10-0"></span>**Condizioni per l'immagazzinaggio e il trasporto**

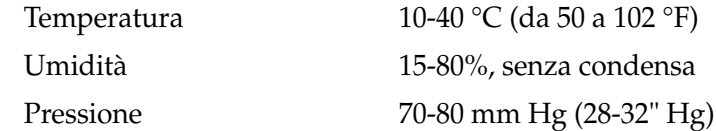

# <span id="page-10-2"></span>**Caratteristiche funzionali**

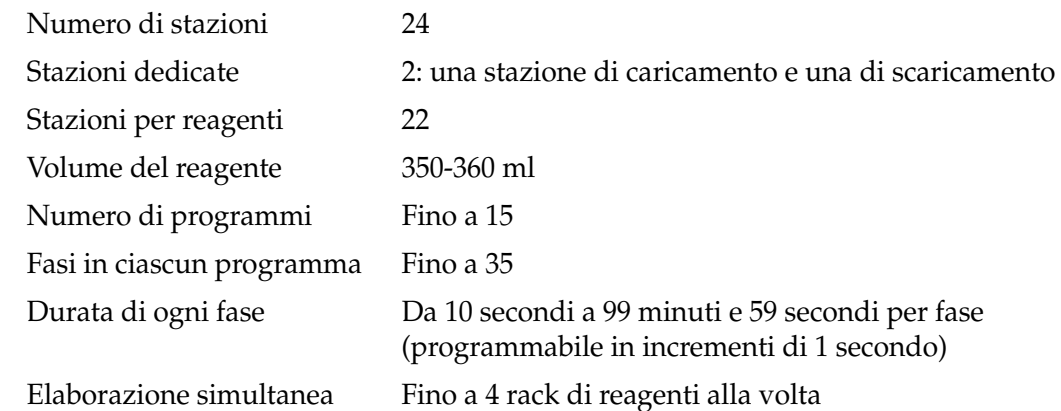

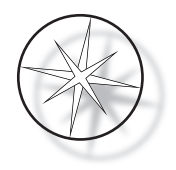

#### <span id="page-11-0"></span>**Categoria di installazione**

Relativamente alla categoria di installazione definita nella norma UL 61010-1, i coloratori Compass sono classificati come sistemi di Categoria II.

#### <span id="page-11-1"></span>**Grado di inquinamento**

Relativamente al grado di inquinamento definito nella norma UL 61010-1, i coloratori Compass sono classificati come sistemi con un grado di inquinamento 2.

# <span id="page-11-2"></span>**STANDARD DI SISTEMA DEL COLORATORE COMPASS**

Il sistema è stato fabbricato e testato in conformità con i seguenti regolamenti in materia di sicurezza dei dispositivi elettrici di misurazione, controllo, regolazione e da laboratorio: IEC 61010 – 1, 2a edizione.

Apparecchi elettrici per l'uso in laboratorio.

# <span id="page-11-3"></span>**Rischi di sistema del coloratore Compass**

Il coloratore Compass deve essere utilizzato in conformità con quanto descritto nel presente manuale. Assicurarsi di rivedere e comprendere le informazioni riportate di seguito onde evitare danni agli operatori e/o allo strumento.

Nel caso in cui lo strumento venga utilizzato in maniera diversa da quella specificata dal fabbricante, la sicurezza dello strumento può risultare compromessa.

Se si verifica un incidente grave correlato a questo dispositivo o a qualsiasi componente utilizzato con questo dispositivo, segnalarlo all'assistenza tecnica Hologic e all'autorità competente locale per l'utente e/o il paziente.

#### **Avvertenze, precauzioni e note**

I termini **Avvertenza**, **Attenzione** e *Nota* hanno un significato ben preciso nel contesto del presente manuale.

Il termine **Avvertenza** consiglia all'operatore di evitare determinate azioni o situazioni che possono comportare lesioni alle persone o il decesso.

Il termine **Attenzione** consiglia all'operatore di evitare determinate azioni o situazioni che possono danneggiare l'apparecchiatura, produrre dati inesatti o inficiare una procedura, anche se è improbabile che possano causare lesioni alle persone.

Una *Nota* offre informazioni utili nell'ambito delle istruzioni fornite.

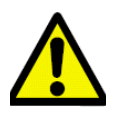

**Avvertenza:** questo simbolo rappresentato da un triangolo di avvertenza, presente sul sistema e nel manuale, indica la necessità di seguire le istruzioni operative corrette (riportate nel manuale) durante l'uso o la sostituzione del componente evidenziato.

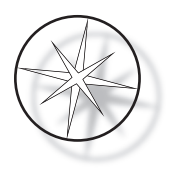

L'inosservanza di queste istruzioni può causare incidenti, lesioni personali, danni al sistema o alle attrezzature ausiliarie.

**Avvertenza:** per una protezione continua contro il pericolo di incendio, sostituire il fusibile con un altro dello stesso tipo e della stessa tensione.

**Avvertenza:** pericolo di scosse elettriche. Scollegare il cavo di alimentazione prima di effettuare riparazioni. Fare effettuare le riparazioni a personale dell'assistenza qualificato. Per evitare il rischio di lesioni dovute a scosse elettriche, non aprire l'alloggiamento dello strumento.

#### <span id="page-12-0"></span>**Simboli apposti sul sistema**

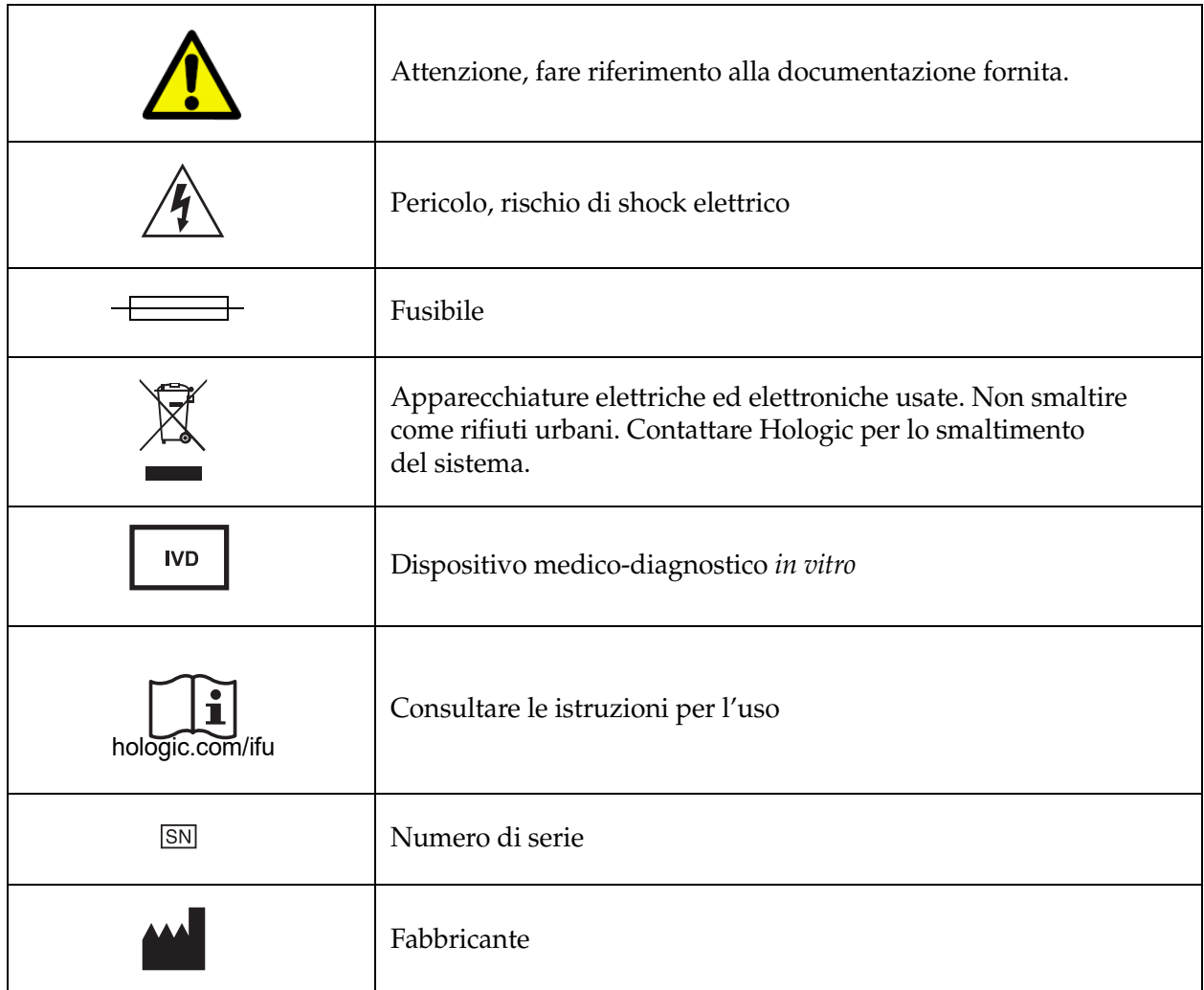

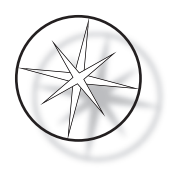

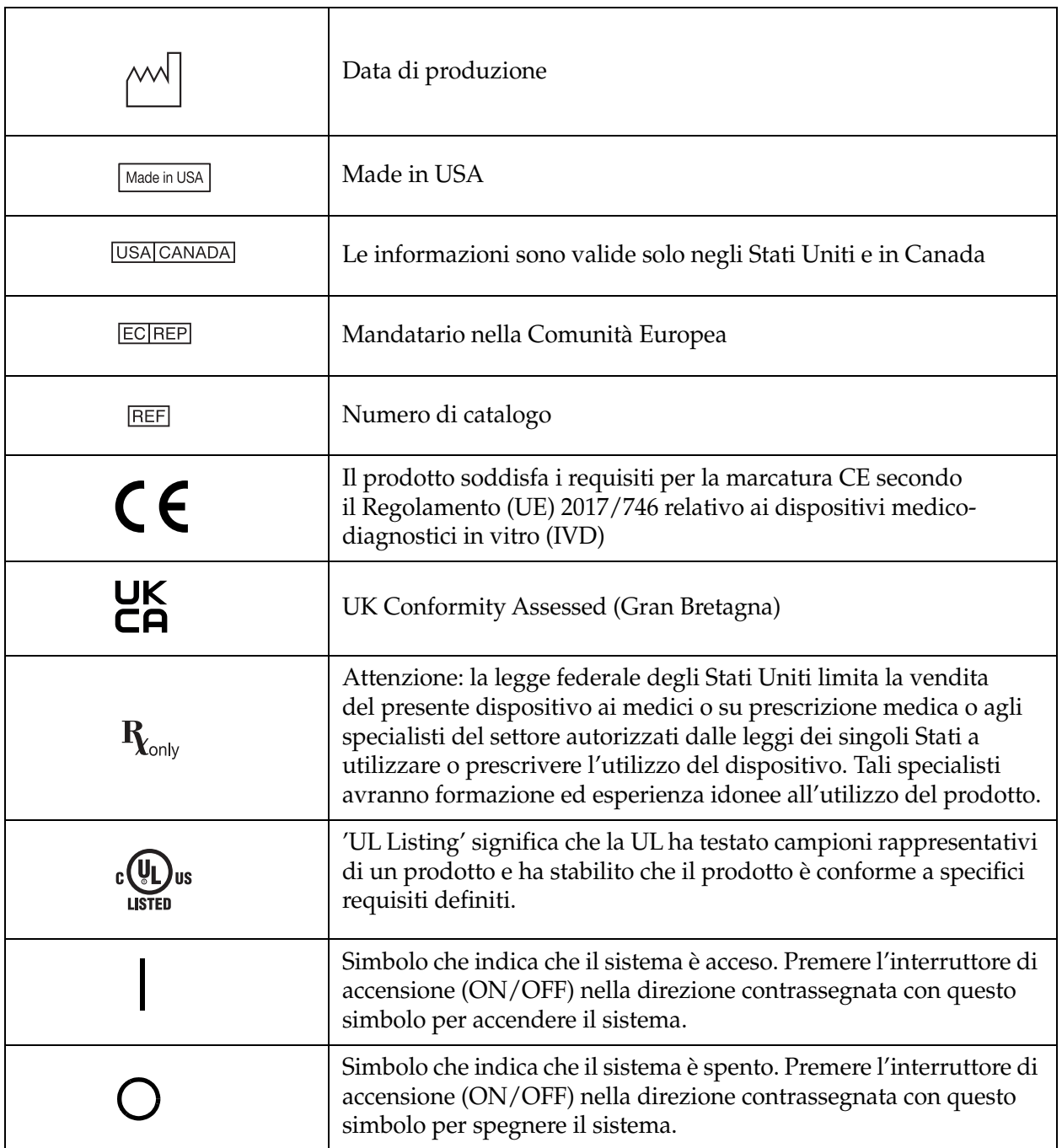

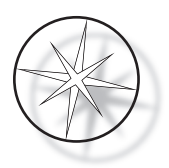

# <span id="page-14-0"></span>**Posizione delle etichette sullo strumento**

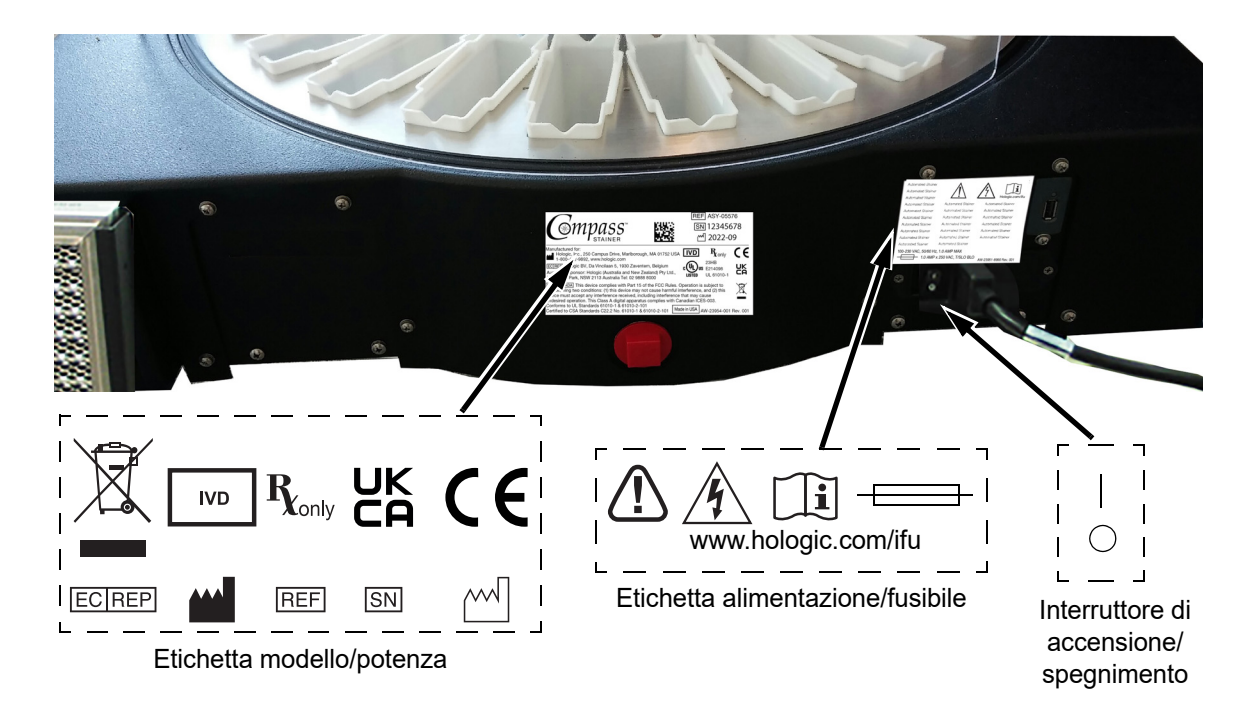

 **Figura 1-1 Lato posteriore del coloratore Compass**

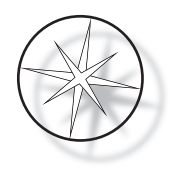

# <span id="page-15-0"></span>**Informazioni importanti su sicurezza e uso**

- **•** Questo manuale per l'uso contiene informazioni importanti sulla sicurezza operativa e la manutenzione del sistema e costituisce parte integrante del prodotto.
- **•** Richiedere, leggere e conservare le schede di sicurezza (SDS) dei reattivi predisposte dai fabbricanti dei reattivi. Seguire le precauzioni di sicurezza e le raccomandazioni per lo smaltimento indicate nelle schede di sicurezza.
- **•** Attenzione: liquidi infiammabili. Tenere lontano da fuoco, fonti di calore, scintille e fiamme. Ricordarsi sempre di chiudere lo schermo di protezione contro i fumi quando il sistema è in funzione.
- **•** Attenzione: vetro. Il sistema viene utilizzato per allestire vetrini da microscopio in vetro con bordi taglienti. Prestare attenzione durante la manipolazione di tali vetrini.
- **•** Attenzione: componenti mobili. Non avvicinare le mani al meccanismo del braccio di trasporto quando il sistema è in funzione. Tenere sempre chiusi gli sportelli dello schermo di protezione contro i fumi quando il sistema è in funzione.
- **•** Come per tutte le altre procedure di laboratorio, vanno rispettate le normali precauzioni d'uso.

# <span id="page-15-1"></span>**Smaltimento**

Il sistema o i suoi componenti devono essere smaltiti in conformità con i regolamenti locali applicabili prevalenti.

# <span id="page-15-2"></span>**Smaltimento del sistema**

# <span id="page-15-3"></span>**Smaltimento dei rifiuti di apparecchiature elettriche ed elettroniche (RAEE)**

Hologic si impegna per soddisfare i requisiti specifici di ciascun Paese relativi al trattamento ecologico dei propri prodotti. L'obiettivo è ridurre l'aumento di rifiuti derivanti dalle apparecchiature elettriche ed elettroniche. Hologic è consapevole che il riutilizzo, il riciclo o il recupero delle apparecchiature elettriche ed elettroniche usate può contribuire a ridurre al minimo la quantità di sostanze pericolose disperse nell'ambiente.

# <span id="page-15-4"></span>**Responsabilità del cliente**

I clienti Hologic dovranno verificare che i dispositivi contrassegnati con il simbolo mostrato di seguito non vengano smaltiti unitamente ai rifiuti urbani, se non espressamente autorizzato dalle autorità locali. Prima di smaltire qualsiasi apparecchiatura elettrica fornita da Hologic, contattare Hologic ai recapiti indicati di seguito.

#### <span id="page-15-5"></span>**Simbolo presenti sul sistema**

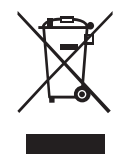

# **Non smaltire come rifiuti urbani.**

Contattare Hologic ai recapiti indicati di seguito per informazioni relative a uno smaltimento corretto.

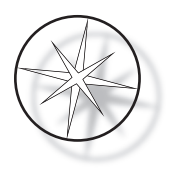

# <span id="page-16-0"></span>**Recupero**

Hologic provvede alla raccolta e al corretto recupero delle apparecchiature elettriche fornite ai clienti. Si adopera altresì a riutilizzare, laddove possibile, i dispositivi, le unità e i componenti. Quando il riutilizzo non è possibile, Hologic verifica che i materiali vengano smaltiti in maniera appropriata.

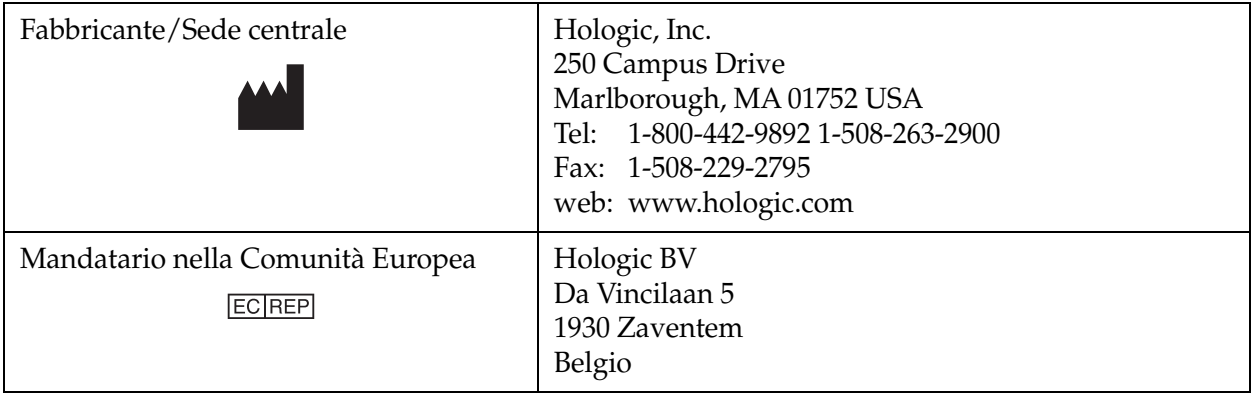

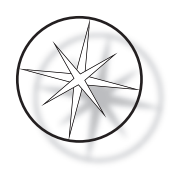

# <span id="page-17-0"></span>**INSTALLAZIONE**

**ATTENZIONE:** il coloratore deve essere installato solo da personale autorizzato.

Il coloratore Compass deve essere installato solo da personale che abbia seguito un corso per l'assistenza Hologic.

# <span id="page-17-1"></span>**Operazioni da eseguire alla consegna**

Controllare che l'imballaggio non sia danneggiato. Segnalare immediatamente eventuali danni riscontrati allo spedizioniere e/o all'Assistenza tecnica Hologic

Non rimuovere il sistema dall'imballo fino all'arrivo del personale Hologic che procederà all'installazione.

Conservare il sistema in un luogo adatto fino alla sua installazione (ambiente fresco, asciutto e privo di vibrazioni).

Conservare tutto il materiale di imballaggio per tutta la durata del periodo di validità della garanzia.

# <span id="page-17-2"></span>**Operazioni da eseguire prima dell'installazione**

Il personale del servizio di assistenza Hologic eseguirà una verifica del sito prima dell'installazione. Verificare che siano soddisfatti tutti i requisiti relativi all'installazione in base alle istruzioni ricevute dal personale di assistenza.

# <span id="page-17-3"></span>**Posizione**

Posizionare il coloratore Compass vicino (entro 3 metri) a una presa a tre anime con messa a terra e che non presenti fluttuazioni e picchi di tensione. Se il sistema è configurato con il gruppo di continuità opzionale (UPS), collegare il gruppo di continuità alla presa a muro e il coloratore all'UPS.

Verificare che il tavolo o il banco dove verrà posizionato il coloratore sia in grado di sostenere un peso di 46 kg (100 libbre). Collocare il sistema su una superficie priva di vibrazioni.

Installare il sistema in un'area del laboratorio ben ventilata, lontano da fonti combustibili. Le sostanze chimiche usate nel coloratore Compass sono infiammabili e nocive, quindi il sistema non deve essere utilizzato in aree a rischio di esplosione.

Non installare il sistema in luoghi esposti alla luce solare diretta o sotto a sorgenti luminose con una luce ultravioletta molto forte.

Se il banco da laboratorio non è molto profondo, è possibile lasciare sporgere il sistema fino a un massimo di 18 cm (7 pollici). Per garantire la stabilità del sistema, fissare saldamente gli 8 piedini posteriori sul tavolo.

*Nota:* lasciare uno spazio libero sufficiente sul lato posteriore del sistema.

Leggere la sezione relativa ai pericoli e alla sicurezza prima di utilizzare il sistema [\(pagina 1.12](#page-15-0)).

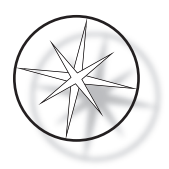

# <span id="page-18-0"></span>**Movimentazione del coloratore Compass**

**ATTENZIONE:** il sistema pesa circa 25 kg (55 libbre) e deve sempre essere spostato da almeno due persone.

Maneggiare il coloratore Compass con attenzione. Prima di riposizionare il coloratore, rimuovere qualsiasi prodotto che potrebbe fuoriuscire o rompersi. Spegnere il sistema. Scollegarlo dall'alimentazione rimuovendo il cavo di alimentazione dalla presa elettrica o dall'UPS, a seconda della configurazione.

Se fosse necessario spostare il coloratore, afferrarlo e sollevarlo per la base dell'alloggiamento.

Prima di spedire il coloratore a una nuova ubicazione, contattare l'assistenza tecnica Hologic. (Fare riferimento alle Informazioni sull'assistenza, [pagina 1.47](#page-50-2).)

# <span id="page-18-1"></span>**Immagazzinaggio e movimentazione dopo l'installazione**

Il coloratore Compass può essere conservato nel luogo di installazione. Effettuare la pulizia e la manutenzione del coloratore seguendo le istruzioni contenute nella sezione Manutenzione di questo manual[epagina 1.44](#page-47-0).

# <span id="page-18-2"></span>**Accensione del coloratore Compass**

**ATTENZIONE:** presa elettrica con messa a terra, componenti mobili

Il pulsante di alimentazione del coloratore si trova sul lato posteriore del sistema. Consultare la [Figura 1-3](#page-21-4). Premere l'interruttore a bilanciere per portarlo in posizione di accensione (ON). Durante l'avvio del sistema, l'interfaccia visualizza la versione del software e un messaggio che segnala che è in corso l'inizializzazione del sistema. Quando il sistema è pronto per l'uso, viene visualizzata la schermata di standby.

*Nota*: è possibile lasciare il coloratore Compass acceso oppure spegnerlo quando non è in uso. Per informazioni su come spegnerlo per brevi o lunghi periodi di tempo, vedere [pagina 1.16](#page-19-0).

#### **COMPASS STAINER**

**HOST SW: 2.00 IOC SW: 0.85**

**REMOVE ALL RACKS PRESS ENTER**

**COMPASS STAINER**

**ADD SLIDES AT LOAD STATION, THEN PRESS RUN.**

Schermata di avvio Schermata di standby

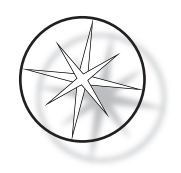

La schermata di avvio visualizza le versioni dei software del controller master e del controller I/O. Visualizza inoltre un messaggio che chiede all'utente di rimuovere i rack per i vetrini dal sistema prima dell'avvio dell'inizializzazione del meccanismo.

Quando si preme il tasto ENTER (INVIO), il sistema presume che non ci siano rack al suo interno e che le mani o le dita dell'utente non ostruiscano il percorso del meccanismo di trasporto. Durante la fase di inizializzazione, è possibile che il meccanismo di trasporto si sposti tra le stazioni di SCARICAMENTO e CARICAMENTO. In condizioni d'uso normali, il braccio di trasporto non si sposta mai dalla stazione di SCARICAMENTO a quella di CARICAMENTO onde evitare ostruzioni accidentali da parte dell'utente durante il caricamento o lo scaricamento di un rack di campioni.

# <span id="page-19-0"></span>**Procedura di arresto**

Rimuovere tutti i rack, coprire tutti i bagni e chiudere lo schermo di protezione contro i fumi.

Quando il sistema non è in uso, è possibile lasciarlo acceso o spegnerlo.

Per spegnere il sistema, spostare il pulsante di alimentazione sul retro del sistema in posizione di spegnimento (OFF).

Per spegnere il coloratore **per lunghi periodi di tempo** o rimuoverlo dal servizio, rimuovere tutti i componenti presenti sul sistema e chiudere lo schermo di protezione contro i fumi. Spostare il pulsante di alimentazione sul retro del sistema in posizione di spegnimento (OFF). Scollegare il coloratore dall'alimentazione staccando il cavo di alimentazione dalla presa elettrica.

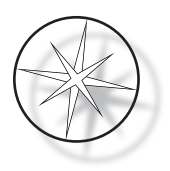

# <span id="page-20-0"></span>**Panoramica del sistema**

Le seguenti figure mostrano le principali aree funzionali del coloratore Compass.

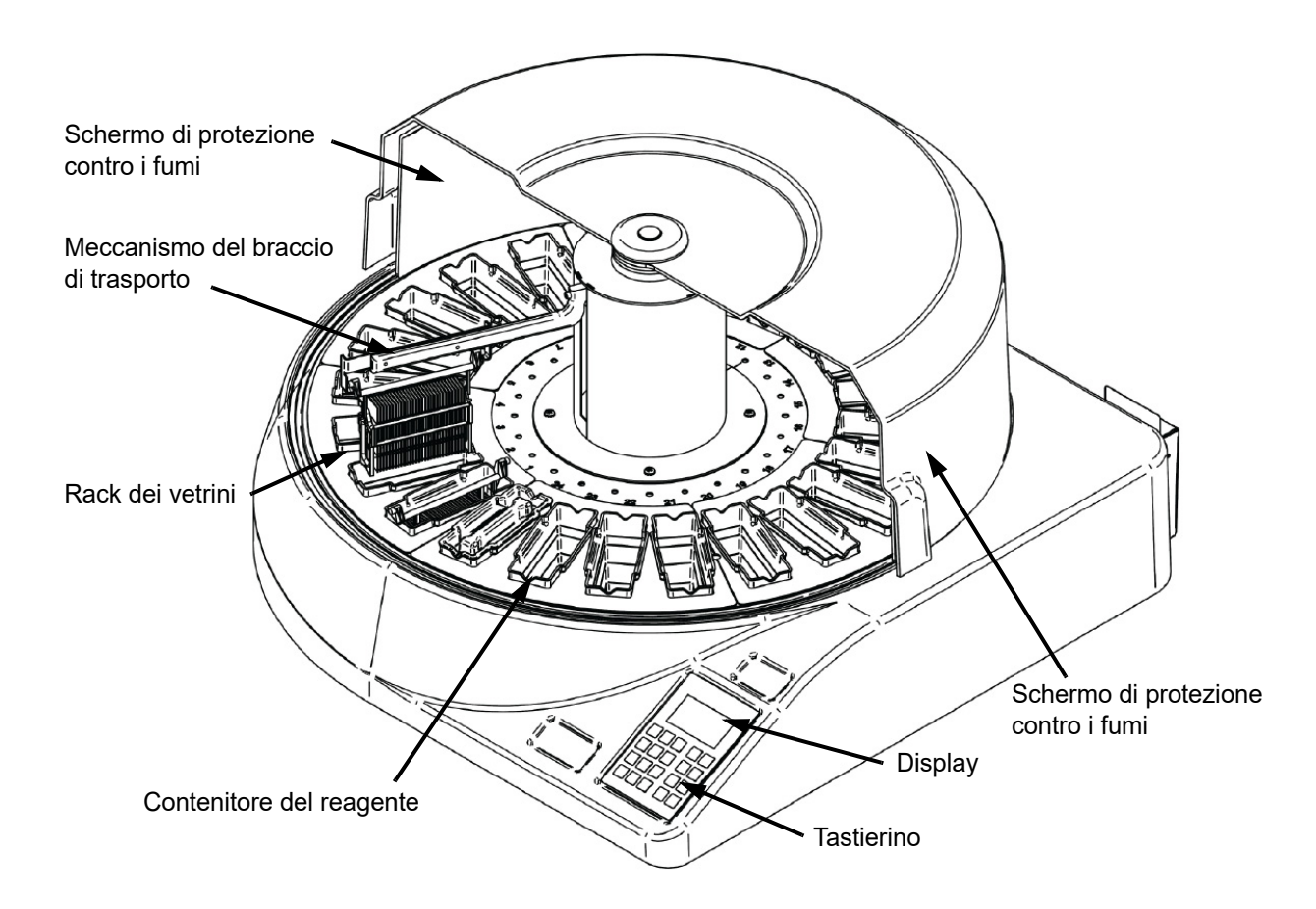

 **Figura 1-2 Coloratore Compass - Vista frontale**

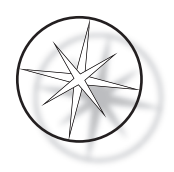

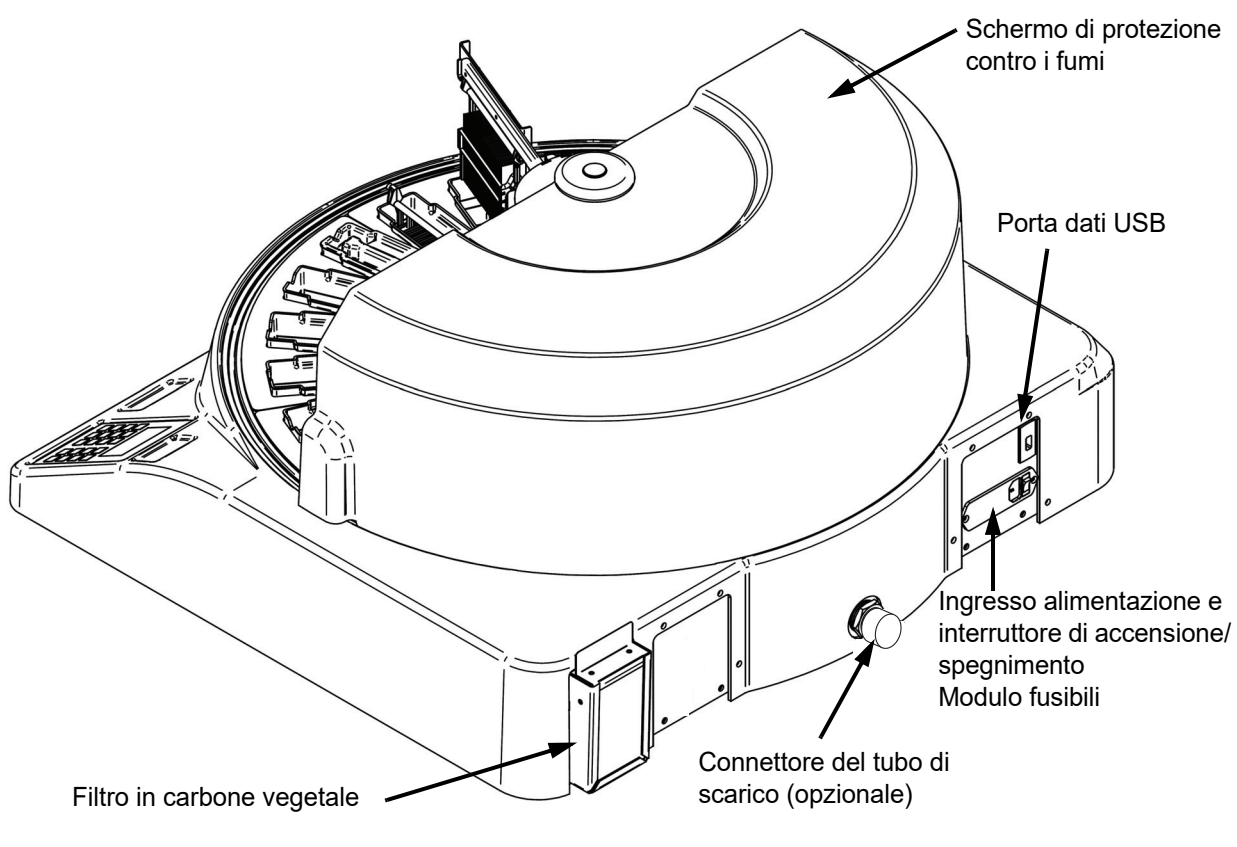

 **Figura 1-3 Coloratore Compass - Vista posteriore**

# <span id="page-21-4"></span><span id="page-21-0"></span>**Descrizione delle varie aree funzionali:**

<span id="page-21-1"></span>**Display:** il coloratore Compass utilizza un display LCD passivo alfanumerico con una larghezza di 20 caratteri e 8 righe come interfaccia operatore. L'utente può regolare il contrasto delle informazioni visualizzate in modalità Assistenza per vedere il testo più chiaramente in base al suo angolo di visualizzazione.

<span id="page-21-2"></span>**Schermo di protezione contro i fumi:** questa copertura riduce al minimo la dispersione dei fumi dei reagenti nell'ambiente. Consente inoltre di osservare l'avanzamento dell'allestimento.

<span id="page-21-3"></span>**Meccanismo del braccio di trasporto:** questo meccanismo consente di movimentare il rack vetrini in due direzioni, ovvero di spostarlo verso l'alto o il basso (asse Z) e di ruotarlo. Il movimento verso l'alto/il basso consente di immergere, agitare e rimuovere i rack vetrini da una stazione reagente, mentre il movimento rotatorio trasporta il rack vetrini da una stazione a un'altra.

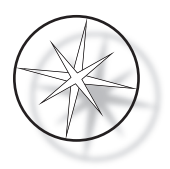

<span id="page-22-0"></span>**Porta dati USB:** è possibile utilizzare una delle utilità per caricare i programmi per l'utente su un'unità flash esterna opzionale. Questa unità deve essere inserita nella porta USB sul retro del sistema. Il software della modalità Utilità consente di scaricare i programmi dall'unità.

**Si noti che il download di programmi provoca la cancellazione di tutti i programmi presenti nella memoria del sistema, eccetto il Programma 1 (protocollo ThinPrep Imaging) e che vengono caricati solo i programmi presenti sull'unità Flash USB.**

# <span id="page-22-1"></span>**Tastierino**

Il coloratore Compass dispone di un tastierino a membrana con 20 tasti. Per praticità, i tasti sono disposti in tre gruppi funzionali. Il primo gruppo serve per inserire valori numeri e include i tasti numerici (0-9), CLEAR (Cancella) ed ENTER (INVIO). Il secondo gruppo serve per programmare ed eseguire il protocollo di allestimento dei campioni e include i tasti RUN (Esegui), PROG (Programmazione), REVIEW (REVISIONE) e STOP. Il terzo gruppo serve per configurare ed eseguire la manutenzione del sistema e include i tasti FRECCIA SU/GIÙ, UTIL e SVC.

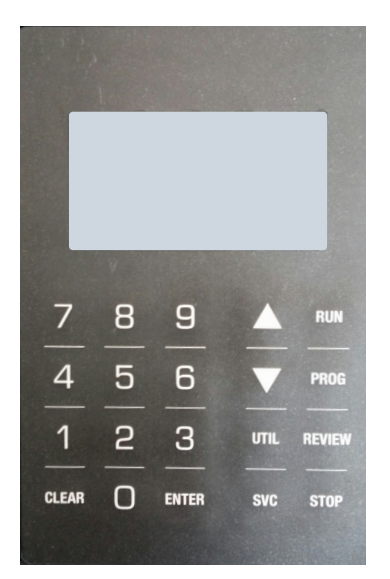

 **Figura 1-4 Tastierino del coloratore Compass**

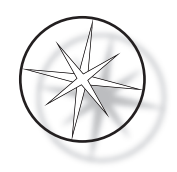

# Sul tastierino sono presenti i seguenti tasti: TASTO FUNZIONE 0-9: questi tasti servono per inserire valori numerici. CLEAR (cancella): questo tasto serve per eliminare una fase programmata da un protocollo di allestimento. Premere questo tasto quando il sistema lo richiede per cancellare le informazioni memorizzate (ad es. per eliminare i programmi memorizzati). ENTER (INVIO): questo tasto serve per accettare o confermare i dati numerici inseriti.  $\hat{U} \bigoplus$  i tasti freccia consentono di scorrere i menu di selezione e di sollevare e abbassare il meccanismo di trasporto. RUN (esegui): questo tasto serve per avviare un'ESECUZIONE. PROG (PROGRAM) questo tasto serve per iniziare a inserire le fasi di allestimento (programmazione): per un nuovo programma. UTIL (UTILITY) (utilità): questo tasto consente di accedere alle varie funzioni del menu Utility allo scopo di configurare il sistema e visualizzare lo stato dell'ultima esecuzione. REVIEW (REVISIONE): questo tasto consente di rivedere i programmi creati in precedenza e di modificare quelli memorizzati. SVC (SERVICE) (assistenza): questo tasto consente di accedere a numerose funzioni per la riparazione e la risoluzione dei problemi del sistema. L'accesso alla funzione della modalità Assistenza è protetta da password ed è consentito solo al personale dell'assistenza Hologic. STOP: questo tasto consente di mettere in pausa o arrestare l'esecuzione in corso oppure di uscire da varie modalità di interazione con l'operatore.

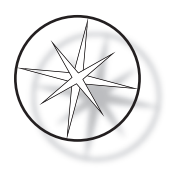

Le interazioni utente con il sistema sono suddivise nelle seguenti categorie:

- 1. Programmazione, revisione e modifica dei protocolli di allestimento
- 2. Esecuzione dei protocolli programmati
- 3. Funzioni delle utilità (configurazione del sistema, revisione dell'ultima esecuzione, ecc.)
- 4. Funzioni di assistenza (informazioni per la risoluzione dei problemi)

Il sistema si avvia in modalità Standby. In questa modalità, i meccanismi sono fermi. Quando il sistema si trova in questa modalità, è necessario premere ENTER (INVIO) per inizializzare il sistema. Il braccio di trasporto si sposta in senso orario in tutte le posizioni e si ferma sulla stazione 1.

Per avviare il ciclo di colorazione di un vetrino, è possibile premere il tasto RUN (Esegui) oppure premere UTIL per selezionare la modalità UTILITÀ. Nella modalità RUN (Esegui), è possibile aggiungere un altro rack senza uscire dalla modalità oppure METTERE IN PAUSA o ANNULLARE l'esecuzione. Al termine dell'esecuzione di tutti i rack su cui è in corso l'allestimento, il sistema torna alla modalità Standby.

Di seguito vengono riportati numerosi esempi di schermate e interazioni con il tastierino, per meglio chiarire le convenzioni e la nomenclatura usata nei messaggi visualizzati. Per eventuali domande o ulteriore assistenza, rivolgersi all'assistenza tecnica.

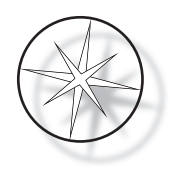

# <span id="page-25-0"></span>**FUNZIONAMENTO**

# <span id="page-25-1"></span>**Descrizione generale delle procedure operative**

- 1. Accendere il sistema facendo riferimento alle istruzioni riportate a [pagina 1.15.](#page-18-2)
- 2. Premere ENTER (INVIO) per inizializzare il sistema.
- 3. Verificare che i contenitori dei reagenti siano presenti in tutte le stazioni.\*
- 4. Rimuovere tutti i coperchi dai contenitori dei reagenti.\*
- 5. Rimuovere dal coloratore tutti i rack di vetrini (se presenti).\*

\* Si noti che è possibile premere il tasto freccia SU per sollevare il braccio di trasporto qualora impedisca l'accesso a una stazione. Al termine dell'operazione, ricordarsi di premere il tasto freccia GIÙ.

- 6. Verificare di avere caricato i reagenti appropriati nelle posizioni corrette del coloratore, in base ai protocolli che si prevede di usare.
- 7. Collocare un rack vetrini nella stazione di CARICAMENTO.
- 8. Premere il tasto RUN (Esegui). Il sistema chiede di immettere il numero di programma desiderato; immetterlo tramite il tastierino e premere nuovamente ENTER (INVIO).
- 9. Il sistema verifica se il programma selezionato è presente nella memoria non volatile. Se il programma è presente nella memoria del sistema, viene visualizzato un messaggio che chiede di premere il tasto ENTER (INVIO) per continuare. Il sistema inizializza i meccanismi e il rack viene prelevato entro i successivi 10 secondi. L'allestimento si avvia.
- 10. Dopo che il rack è stato prelevato dalla stazione di caricamento, è possibile aggiungere un altro rack per l'allestimento.
- 11. Al termine della colorazione, il coloratore sposta il rack allestito verso la stazione di SCARICAMENTO. Rimuovere il rack dalla stazione di SCARICAMENTO e premere ENTER (INVIO) per segnalare al sistema che la rimozione è stata eseguita e la stazione di SCARICAMENTO è pronta a ricevere un altro rack. La mancata rimozione tempestiva del rack allestito potrebbe ritardare l'allestimento degli altri rack.

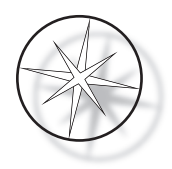

# **Esecuzione di un programma**

#### <span id="page-26-0"></span>**Avvio di un'esecuzione - Rack singolo**

Per avviare un programma, caricare prima i reattivi necessari per il programma di colorazione nella sequenza corretta. Verificare che non ci siano rack o altri oggetti che possano impedire il movimento del meccanismo di trasporto. Caricare i vetrini da colorare in un rack vetrini, collocare il rack nella stazione di CARICAMENTO e chiudere la copertura dello schermo di protezione contro i fumi.

Premere il tasto RUN (Esegui). Il software chiede di immettere il numero di programma, come mostra la figura seguente:

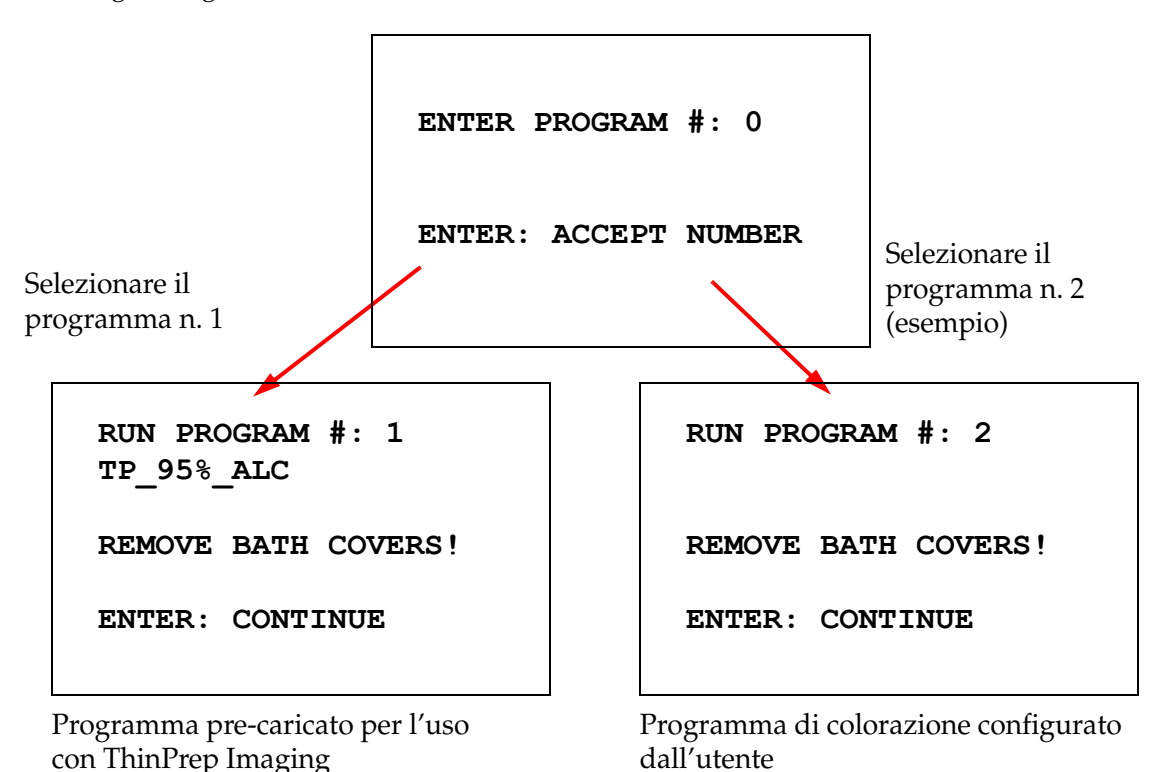

Dopo che l'utente ha immesso il numero di programma desiderato (e lo ha confermato con la selezione del tasto ENTER (INVIO), il software verifica se il programma selezionato è presente nella memoria. Se il programma esiste, avvia l'esecuzione del programma appena viene premuto il tasto ENTER (INVIO).

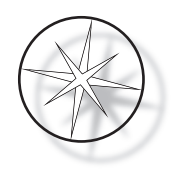

Viene prima inizializzato il meccanismo di trasporto e contemporaneamente visualizzato il messaggio "MOVING THE RACK…" (Spostamento del rack... in corso). Appena il rack raggiunge una stazione, viene visualizzato lo stato della durata del ciclo, come mostra la seguente figura:

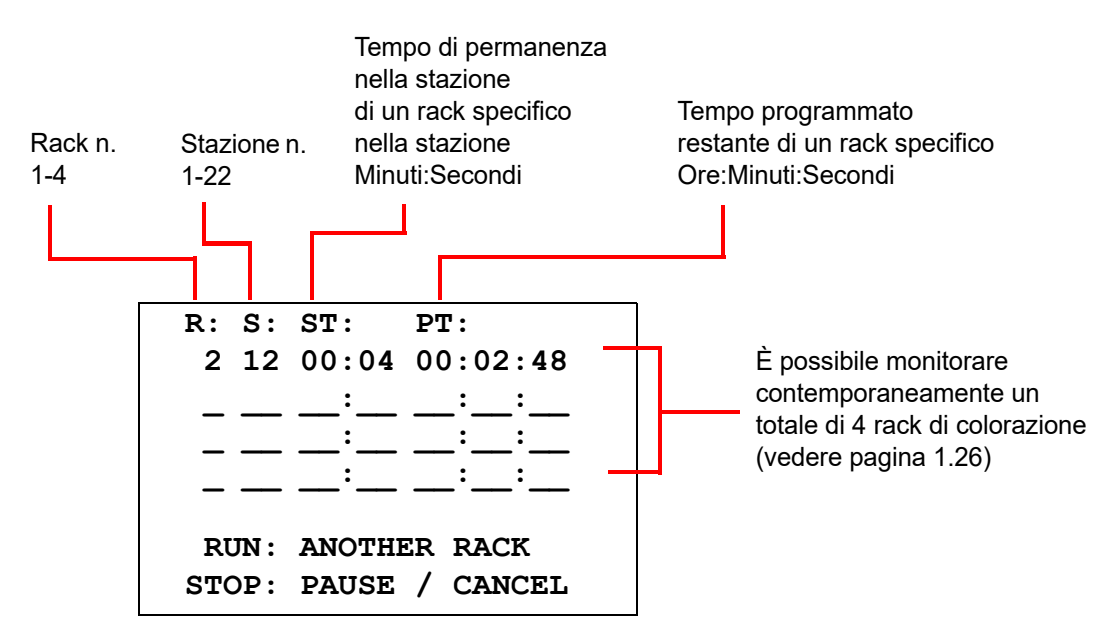

Il tempo di permanenza nella stazione e il tempo programmato visualizzati nella schermata precedente rappresentano rispettivamente il tempo restante per la stazione e l'esecuzione; il conteggio alla rovescia è di un secondo alla volta. Si noti che il tempo di programmazione include anche il tempo che il rack impiega per passare da una stazione a un'altra: sollevamento del rack, rotazione del braccio, immersione del rack nel bagno.

Per aggiungere un altro rack, è sufficiente collocare il nuovo rack nella stazione di CARICAMENTO, premere il tasto RUN (Esegui), seguire le istruzioni visualizzate per la rimozione dei coperchi dai bagni e premere ENTER (INVIO) per iniziare l'esecuzione.

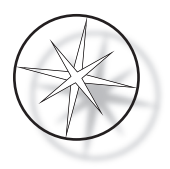

#### <span id="page-28-0"></span>**Messa in pausa o arresto di un'esecuzione**

Per mettere in pausa o arrestare l'esecuzione, premere il tasto STOP e seguire le istruzioni visualizzate: premere RUN (Esegui) per riprendere l'esecuzione o STOP per annullarla.

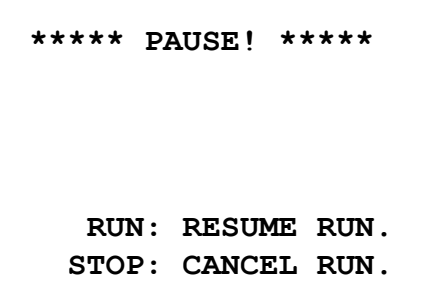

- $\hat{U}$  = solleva il braccio di trasporto alla massima altezza
- $\bigtriangledown$  = abbassa il braccio di trasporto

*Nota:* se il braccio di trasporto è stato sollevato durante l'interruzione di un'esecuzione, è necessario abbassarlo prima di riprendere l'esecuzione

RUN = riprendi l'esecuzione analisi

STOP = annulla l'esecuzione analisi

Si noti che LA MESSA IN PAUSA potrebbe protrarre i tempi di permanenza nelle stazioni dei rack in allestimento sulle stazioni selezionate. Se, quando si mette in pausa un'esecuzione, il movimento del meccanismo di trasporto (rimozione di un rack, rotazione verso un'altra stazione con o senza rack oppure abbassamento del rack su una stazione con agitazione) è già iniziato, tale movimento viene comunque completato a meno che non si prema nuovamente STOP per annullare l'esecuzione.

Se si preme STOP per annullare l'esecuzione, viene visualizzata la seguente schermata:

**RUN WAS CANCELLED! REMOVE THE RACKS, THEN PRESS ENTER.**

In questo caso, è possibile premere i tasti freccia su/giù per spostare il meccanismo di trasporto nella posizione desiderata, sollevare il rack dalla stazione reagente e rimuoverlo senza spostare lateralmente il meccanismo di trasporto.

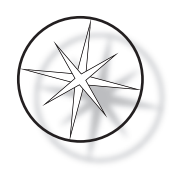

#### <span id="page-29-0"></span>**Completamento di un'esecuzione**

Al termine dell'allestimento di un rack, il sistema lascia cadere il rack completo nella stazione di SCARICAMENTO, emette 5 segnali acustici e visualizza un messaggio che chiede all'utente di rimuovere il rack. Il sistema avvia l'esecuzione successiva solo dopo che l'utente ha premuto ENTER (INVIO) per confermare che il rack è stato rimosso.

Appena si preme il tasto ENTER (INVIO) dopo la rimozione del rack, il meccanismo di trasporto viene reinizializzato e viene nuovamente visualizzata la schermata di standby.

> **REMOVE SLIDE RACK FROM UNLOAD STATION THEN PRESS ENTER.**

```
Messaggio che chiede all'utente di 
rimuovere il rack vetrini dalla 
stazione di SCARICAMENTO.
```

```
COMPASS STAINER
ADD SLIDES AT 
LOAD STATION,
THEN PRESS ENTER.
```
Il sistema torna a visualizzare la schermata di standby

# <span id="page-29-1"></span>**Esecuzione di più rack**

Il coloratore Compass è progettato per eseguire contemporaneamente più rack vetrini e per ottimizzare un programma destinato a ridurre il tempo complessivo di colorazione, senza escludere le fasi con tempi critici. Attenersi alle seguenti linee guida quando si utilizza il coloratore per eseguire più rack contemporaneamente.

- **•** Se vengono processati altri rack dopo l'avvio dell'esecuzione del primo rack, il sistema utilizza sempre lo stesso programma anche per gli altri rack.
- **•** È necessario attendere che il rack venga prelevato dalla stazione di caricamento.
- **•** Quando è in corso l'esecuzione del ciclo di un rack e si inserisce un nuovo rack vetrini nella stazione di caricamento, il software deve determinare il programma appropriato per eseguire contemporaneamente tutti i rack. Poiché l'allestimento può richiedere qualche secondo, viene visualizzato il messaggio "Please Wait…" (Attendere). Si noti che il coloratore completerà tutti i movimenti in corso prima di avviare il calcolo per la programmazione.
- **•** Se si inserisce un nuovo rack vetrini e il coloratore non ha ancora completato l'allestimento del rack presente su una stazione contrassegnata come critica (Criticità della fase = Sì), è possibile che si verifichino dei ritardi nella programmazione del nuovo rack. Appena il rack esistente fuoriesce dalla stazione critica, la programmazione del nuovo rack verrà eseguita normalmente.

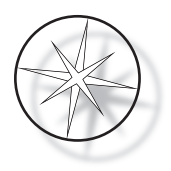

- **•** L'esecuzione contemporanea di più rack è più veloce rispetto al dover aspettare che ciascun rack venga completato prima di avviare quello successivo. Tuttavia, in alcuni casi potrebbe non esservi tempo sufficiente per allestire più rack senza compromettere l'esecuzione dei rack in corso. In questi casi, è possibile che l'allestimento del nuovo rack non si avvii immediatamente e venga posticipato fino al completamento dell'esecuzione dei rack in corso. È consigliabile analizzare il set di fasi da eseguire e la velocità desiderata per determinare il numero massimo di rack che possono essere allestiti contemporaneamente.
- **•** L'utente deve rimuovere il prima possibile i rack allestiti per evitare ritardi e l'allungamento dei tempi di permanenza nelle stazioni per i restanti rack.
- **•** Il coloratore Compass è in grado di allestire contemporaneamente fino a quattro (4) rack. Non consente l'avvio dell'allestimento di un quinto rack se la processazione di altri quattro rack è ancora in corso. Il n. di rack visualizzato incrementa ad ogni rack aggiunto fino a un massimo di "4", quindi il contatore torna a visualizzare "1" se si aggiungono altri rack.

Per aggiungere un altro rack, collocarlo nella stazione di CARICAMENTO, premere il tasto RUN (Esecuzione) e seguire le istruzioni visualizzate.

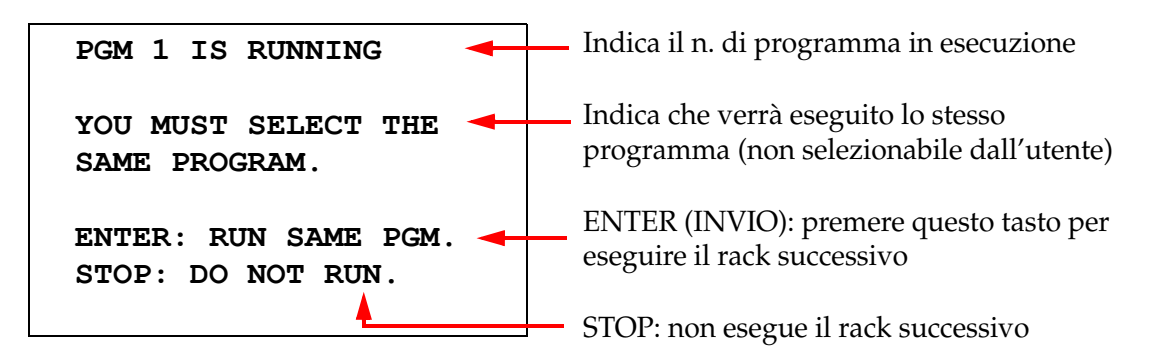

Premere il tasto ENTER (INVIO) per procedere con il rack successivo.

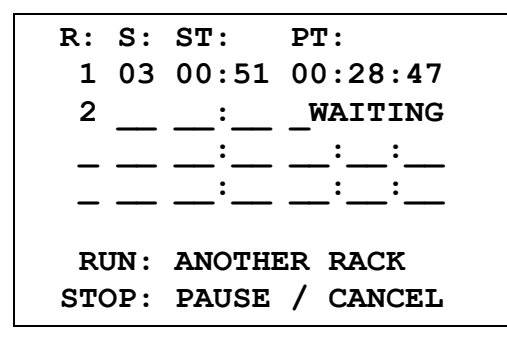

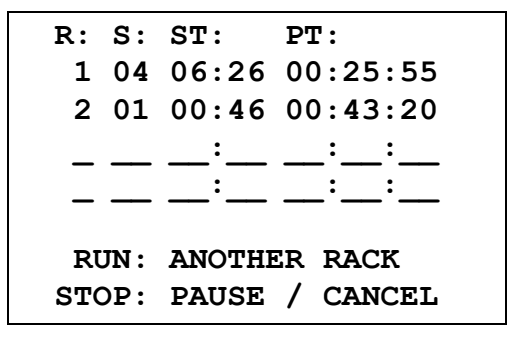

Secondo rack in attesa Allestimento del secondo rack in corso

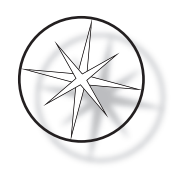

Caricare un terzo rack nella stazione di CARICAMENTO e premere RUN (Esegui).

# **PGM 1 IS RUNNING**

**YOU MUST SELECT THE SAME PROGRAM.**

**ENTER: RUN SAME PGM. STOP: DO NOT RUN.**

Viene visualizzato lo stesso messaggio del programma. Premere RUN (Esegui) per continuare.

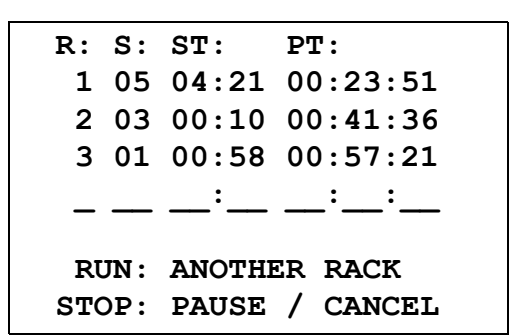

Allestimento del terzo rack in corso

# <span id="page-31-0"></span>**Messa in pausa o arresto di un'esecuzione su più rack**

Per mettere in pausa o arrestare l'esecuzione, premere il tasto STOP e seguire le istruzioni visualizzate: premere RUN (Esegui) per riprendere l'esecuzione o STOP per annullarla.

```
***** PAUSE! *****
   RUN: RESUME RUN.
  STOP: CANCEL RUN.
```
**Nota: se si annulla un'esecuzione, verranno annullati gli allestimenti di TUTTI i rack in corso!!**

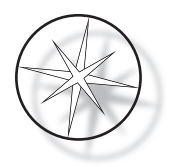

#### <span id="page-32-0"></span>**Completamento dell'allestimento di più rack**

Al termine dell'allestimento di un rack, il sistema lascia cadere il rack completo nella stazione di SCARICAMENTO, emette 5 segnali acustici e visualizza un messaggio che chiede all'utente di rimuovere il rack. Il sistema colloca un altro rack nella stazione di SCARICAMENTO solo dopo che l'utente ha premuto ENTER (INVIO) per confermare che il rack è stato rimosso. Mentre è in attesa della rimozione del rack completato, il sistema continua l'allestimento degli altri rack (se l'allestimento è in corso) fino a quando non riesce più a spostare alcun rack nella posizione desiderata. In questo caso, tutti i rack in corso di allestimento rimarranno più a lungo nelle stazioni fino a quando non si conferma la rimozione del rack completato.

**REMOVE SLIDE RACK FROM UNLOAD STATION, THEN PRESS ENTER**

Messaggio che chiede all'utente di rimuovere il rack vetrini dalla stazione di SCARICAMENTO. Si noti che questa schermata continua a essere visualizzata fino alla selezione del tasto ENTER (INVIO).

R: S: ST: PT:  
\n
$$
\frac{1}{2}
$$
  $\frac{1}{03}$   $\frac{1}{00}$   $\frac{1}{10}$   $\frac{1}{00}$   $\frac{1}{41}$   $\frac{1}{36}$   
\n3 01 00:58 00:57:21  
\n $\frac{1}{100}$   $\frac{1}{100}$   $\frac{1}{100}$   $\frac{1}{100}$   $\frac{1}{100}$   
\nRUN: ANOTHER RACK  
\nSTOP: PAUSE / CANCEL

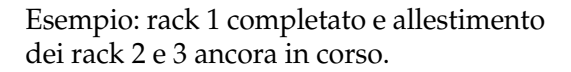

Appena si preme il tasto ENTER (INVIO) dopo la rimozione di tutti i rack, il meccanismo di trasporto viene reinizializzato e viene nuovamente visualizzata la schermata di standby.

#### **Completamento di più rack durante l'esecuzione del protocollo di colorazione ThinPrep**

Il sistema rimuove i rack completati, come descritto in precedenza, ma mentre è in attesa della rimozione di un rack completato, continuerà ad allestire gli altri rack (se l'allestimento è in corso) e collocherà i rack successivi **nell'ultima stazione "non critica" disponibile** fino a quando non riesce più a spostare alcun rack nella posizione desiderata.

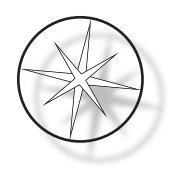

# <span id="page-33-0"></span>**Creazione, revisione e modifica dei programmi**

Il coloratore Compass consente di creare, rivedere o modificare i programmi (protocolli di colorazione). I protocolli creati dall'utente sono identificati solo da un numero di programma e non possono avere un nome alfanumerico.

Quando il sistema è in modalità Standby, è possibile:

- **•** Premere PROG (Programmazione) per iniziare la programmazione di un nuovo protocollo
- **•** Premere REVIEW (REVISIONE) per rivedere il contenuto di un programma esistente o modificare una o più fasi di un programma esistente

Il coloratore Compass è in grado di memorizzare fino a 15 protocolli di colorazione o programmi; il primo è sempre pre-caricato e bloccato perché riservato al protocollo di colorazione ThinPrep™ per l'uso sul ThinPrep Imaging System. Ciascun programma può contenere fino a 35 fasi. Prima di eseguire un programma, è necessario collocare i reagenti appropriati nelle rispettive stazioni. Per allestire più rack, è possibile utilizzare un solo programma per tutti i rack compresi nella serie di esecuzioni.

#### <span id="page-33-1"></span>**Definizione dei parametri**

Per programmare una fase di allestimento, è necessario specificare i seguenti cinque parametri per ciascuna fase:

- 1. Numero di stazione
- 2. Durata
- 3. Livello di criticità della stazione
- 4. Se è necessaria o meno una fase di agitazione al momento dell'ingresso del rack
- 5. Velocità di uscita del rack alla scadenza del tempo di permanenza nella stazione

**Station Number (Numero di stazione):** il coloratore Compass dispone di 24 stazioni. Le stazioni sono etichettate come LOAD (caricamento), UNLOAD (scaricamento) e Stations (stazioni) 1-22. L'utente può posizionare un nuovo rack in corrispondenza della stazione di CARICAMENTO. Il sistema colloca il rack vetrini nella stazione di SCARICAMENTO al termine del programma di colorazione. Al momento della creazione di un programma, non è necessario programmare le stazioni di CARICAMENTO e SCARICAMENTO, perché sono fisse e vengono sempre aggiunte al programma. Per essere valido, un numero di stazione deve essere compreso tra 1 e 22.

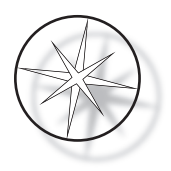

**Duration (Durata):** la durata di una fase può essere compresa tra 10 secondi (00:10) e 99 minuti e 59 secondi (99:59) ed è programmabile in incrementi di 1 secondo. Se si desidera un tempo di permanenza maggiore in una determinata stazione, è necessario selezionare la stessa stazione per la fase successiva e impostare il tempo rimanente. Il sistema rimuoverà temporaneamente il rack dalla stazione e lo reinserirà (con l'agitazione selezionata).

**Critical Time (Tempo critico):** la criticità è una funzione che garantisce che un rack non venga lasciato sommerso in una stazione per un tempo superiore alla durata specificata. Le possibili opzioni sono YES/NO (Sì/No). Se si contrassegna la fase come critica selezionando l'opzione "Yes" (Sì), il tempo di permanenza nella stazione selezionata non potrà essere allungato per consentire l'allestimento di più vetrini.

**Agitation (Agitazione):** questa funzione consente di utilizzare il braccio del meccanismo di trasporto per spostare il rack vetrini verso l'alto e il basso, allo scopo di garantire una distribuzione uniforme della colorazione in base all'impostazione specificata per l'agitazione. È possibile attivare o disattivare l'agitazione su una stazione selezionando rispettivamente "Yes" (Sì) o "No". L'agitazione viene eseguita solo al momento dell'ingresso del rack in una stazione reagente. Il numero e l'altezza delle immersioni con agitazione possono essere impostate tramite le opzioni del menu Utility. Le opzioni scelte si applicano a tutte le stazioni di tutti i programmi.

**Exit Speed (velocità di uscita):** il coloratore Compass consente di scegliere una velocità di uscita normale o alta. La velocità di uscita normale consente di rimuovere lentamente il rack al fine di ridurre al minimo il travaso del reagente tra le stazioni, incrementando il tempo necessario per rimuovere il reagente dal rack e dai vetrini.

# <span id="page-34-0"></span>**Schema per l'immissione/la selezione dei parametri**

**ENTER (INVIO):** questo tasto consente di confermare i valori numerici immessi (se rientrano in un intervallo valido) e di passare alla selezione delle altre opzioni per i parametri. Se non stati immessi nuovi dati, la selezione di questo tasto consente di passare semplicemente alla selezione del parametro successivo.

**Tasti numerici:** questi tasti possono essere usati in due diversi modi. Se il campo del parametro richiede l'immissione di valori numerici (numero di stazione e tempo di permanenza nella stazione), è possibile utilizzare questi tasti per immettere i dati necessari. Per gli altri campi (Criticality (Criticità), Agitation (Agitazione) ed Exit Speed (Velocità di uscita)) solo i tasti 0 e 1 hanno una funzione specifica. Premendo 0, è possibile selezionare NO per i campi Criticality (Criticità), Agitation (Agitazione) e NORMAL SPEED (Velocità normale) per la velocità di uscita. Premendo 1, è possibile selezionare YES (Sì) per i campi Criticality (Criticità), Agitation (Agitazione) e FAST SPEED (Velocità alta) per la velocità di uscita.

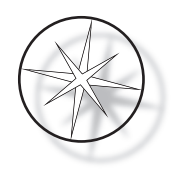

Tasti freccia: consentono di passare da una fase a un'altra. Premendo il tasto freccia  $\mathcal Q$  giù in modalità Programmazione, è possibile creare uno spazio vuoto per inserire una nuova fase nel programma. Se si preme il tasto freccia  $\overline{\mathcal{V}}$  giù in modalità Revisione, dopo la visualizzazione dell'ultima fase del programma in revisione, il sistema chiede se si desidera o meno inserire una nuova fase.

**STOP:** la selezione di questo tasto segnala al sistema che si desidera uscire dall'attività/modalità in corso. Se si preme il tasto STOP nelle modalità Programmazione e Revisione, si segnala al sistema che la creazione di un nuovo programma o la revisione e la modifica di un programma esistente sono state completate. Dopo la creazione di un nuovo programma o la modifica di uno esistente, il programma chiede di confermare se i nuovi dati devono essere salvati o no.

**CLEAR (Cancella):** in modalità Revisione, questo tasto viene utilizzato per cancellare una fase di un programma esistente. Non è possibile eliminare una fase in modalità Programmazione.

Il tasto CLEAR (Cancella) non viene MAI usato per cancellare valori numerici. Per effettuare questa operazione, è necessario semplicemente tenere premuto il tasto zero fino a quando il campo non visualizza solo zeri, quindi immettere il nuovo valore numerico.

**PROG (Programmazione):** questo tasto può essere usato per due scopi:

- **•** In **modalità Standby**, per avviare la programmazione di un nuovo protocollo di colorazione.
- **•** In **modalità Revisione**, per inserire una nuova fase sopra a quella correntemente visualizzata.

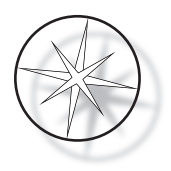

# <span id="page-36-0"></span>**Creazione di un nuovo programma**

Quando si preme il tasto PROG (Programmazione), vengono visualizzate le seguenti informazioni:

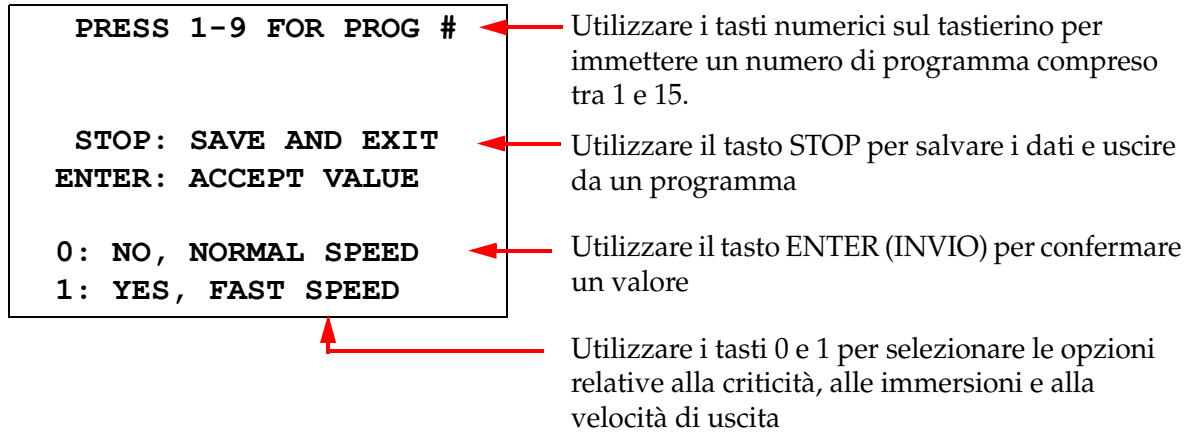

Questa schermata mostra come usare i vari tasti per programmare un'esecuzione. I tasti freccia su/giù consentono di passare da una fase a un'altra; il tasto STOP consente di uscire dalla modalità Programmazione, mentre il tasto ENTER (INVIO) consente di confermare i valori numerici immessi e di passare al campo successivo dei parametri. I tasti '0' e '1' consentono di selezionare le opzioni NO e YES (Sì) o Normal (Normale) e Fast Exit (Velocità alta) per la velocità di uscita.

Immettere un numero di programma da 1 a 15. (Il programma 1 è precaricato e non può essere modificato o eliminato.) Il sistema ricerca il programma selezionato e visualizza la seguente schermata per qualche secondo:

> **CHECKING MEMORY FOR EXISTING PROGRAMS.**

 **PLEASE WAIT...** 

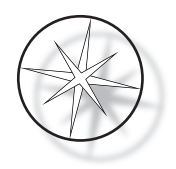

Se il programma selezionato esiste già (ad es. "3"), viene visualizzata la seguente schermata:

 **PROGRAM 03 EXISTS! REVIEW: VIEW PROGRAM CLEAR: ERASE IT. STOP: EXIT.**

Se un programma esiste già, premere: REVIEW (REVISIONE) = per visualizzare il programma CLEAR (Cancella) = per cancellare tutto il programma STOP = per uscire e tornare alla

schermata principale

<span id="page-37-0"></span>Se il programma non esiste, viene visualizzata la fase 1 del programma. Per programmare le azioni della fase, seguire le istruzioni riportate di seguito.

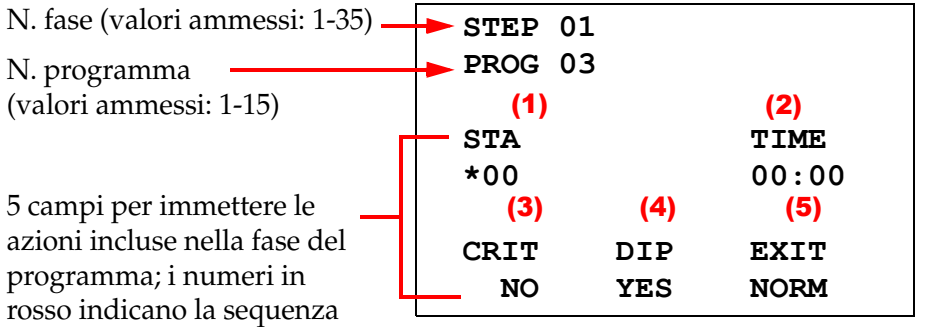

 $\bigtriangledown$  = fase successiva STOP = per uscire CLEAR (Cancella) = per cancellare la fase

\* Indica il campo che si sta modificando

Le prime due righe della schermata mostrano il numero della fase e il numero del programma che si sta creando. La quarta riga indica che il numero della stazione e il tempo di permanenza nella stazione non sono ancora stati programmati per la fase. Il simbolo dell'asterisco ("\*") sotto a STA indica che è richiesta l'immissione del numero di stazione. Le ultime due righe della schermata mostrano che, per impostazione predefinita, sono state impostate le opzioni "Not critical" (Non critica) per la criticità, l'agitazione con immersione e una "velocità di uscita normale" per questa fase. Appena si immette il numero di stazione e si preme ENTER (INVIO), il simbolo dell'asterisco ("\*") si sposta sul campo per la selezione del TEMPO. Immettere valori numerici per il numero di stazione e il tempo di permanenza nella stazione, quindi premere il tasto ENTER (INVIO). Per gli altri tre parametri - Criticality (criticità), Dipping (Immersione) ed Exit Speed (Velocità di uscita) - premere il tasto 0 o 1 fino a visualizzare il valore desiderato.

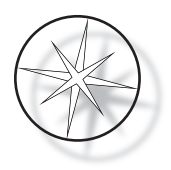

Utilizzare il tasto ENTER (INVIO) per passare da un parametro a un altro. Dopo avere impostato tutti i parametri per una determinata fase, è possibile premere il tasto freccia giù per passare alla fase successiva. Dopo avere programmato tutte le fasi per un determinato programma, premere il tasto STOP. A questo punto è possibile:

- **•** Salvare il programma appena creato premendo ENTER (INVIO)
- **•** Uscire senza salvare i dati e cancellare il nuovo programma premendo CLEAR (Cancella)

Viene visualizzata la seguente schermata:

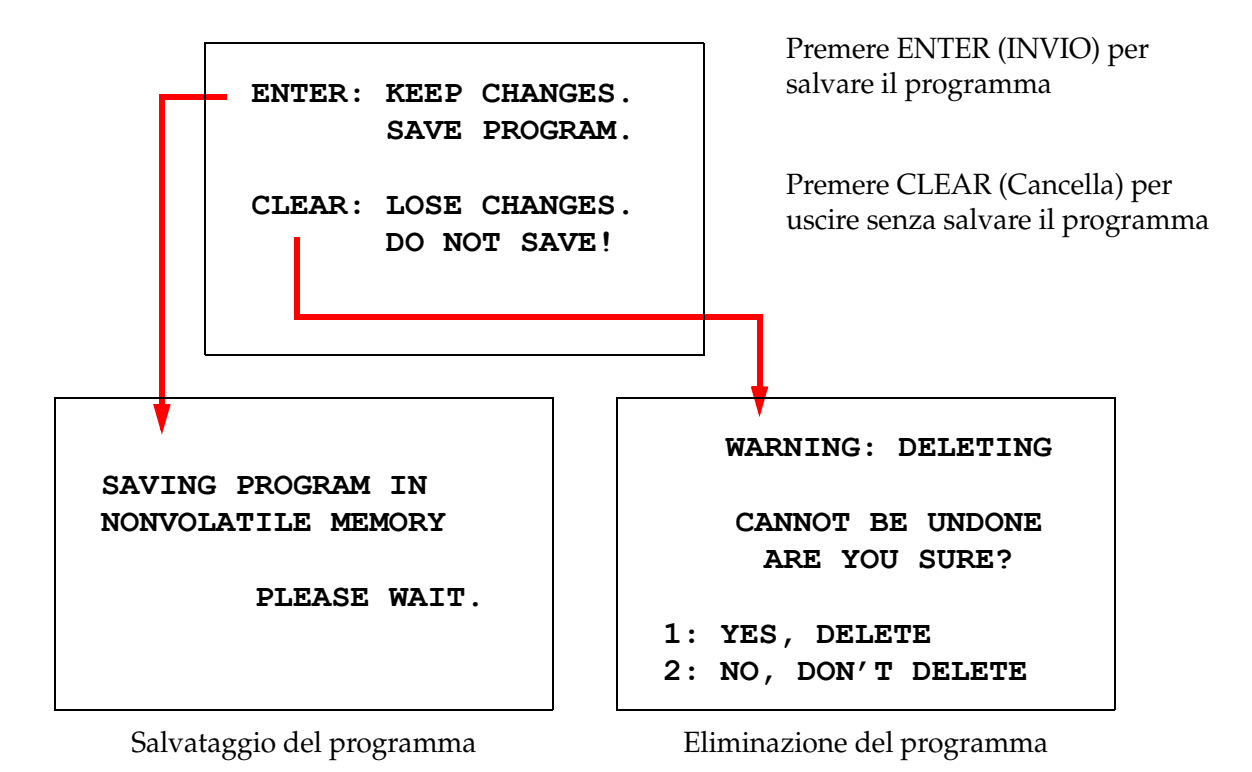

Se si salva il programma premendo il tasto ENTER (INVIO), viene visualizzata la schermata mostrata in precedenza, mentre è in corso il salvataggio del programma nella memoria non volatile.

Dopo il salvataggio del programma, viene nuovamente visualizzata la schermata di standby.

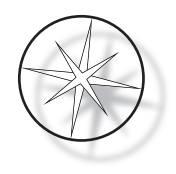

# <span id="page-39-0"></span>**Revisione e modifica di un programma**

È possibile rivedere modificare un programma esistente premendo il tasto REVIEW (REVISIONE) e immettendo il numero del programma. Il sistema verifica se il programma esiste o no nella memoria.

Sebbene la prima fase del programma selezionato venga visualizzata come se si stesse programmando una nuova fase, come spiegato in precedenza, in questo caso verranno visualizzati anche i valori precedentemente salvati per i parametri della fase. È possibile spostarsi tra le varie fasi premendo i tasti freccia su/giù, modificare i valori dei parametri oppure uscire dal programma, come spiegato in precedenza.

Se si preme il tasto freccia giù al momento della visualizzazione dell'ultima fase, il sistema chiede se si desidera aggiungere una nuova fase alla fine del programma visualizzando la seguente schermata:

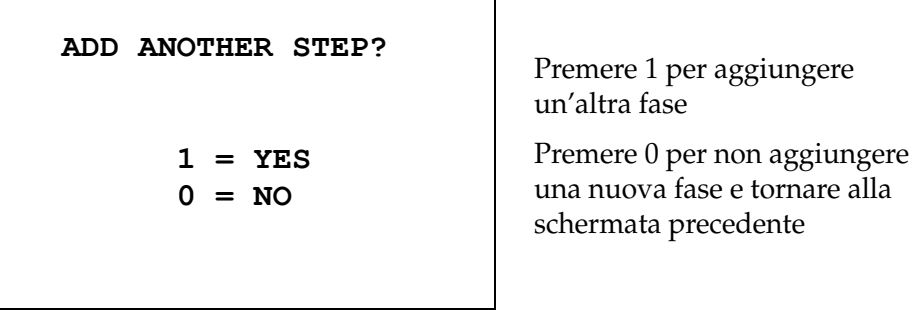

Se si preme "0" per indicare che non si desidera aggiungere una nuova fase, il sistema torna all'ultima schermata visualizzata. Per terminare la revisione e uscire, premere STOP.

#### <span id="page-39-1"></span>**Inserimento di una fase**

Durante la revisione di un programma, è possibile inserire una fase immediatamente sopra a quella che si sta rivedendo. Premere il tasto PROG (Programmazione) per iniziare a inserire una fase e immettere i valori richiesti nei campi Station (Stazione), Time (Tempo), Criticality (Criticità), Dip (Immersione) e Exit (Velocità di uscita), come spiegato a [pagina 1.34.](#page-37-0) Se non si compilano tutti i campi, viene visualizzato il seguente avviso di sistema:

> **STEP IS NOT COMPLETE ENTER: FINISH STEP CLEAR: QUIT NOW!**

Premere ENTER (INVIO) per completare la fase e le eventuali fasi successive

Premere CLEAR (Cancella) per uscire immediatamente senza salvare le modifiche

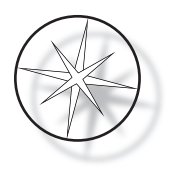

Dopo avere compilato tutti i campi per la fase inserita, premere il tasto freccia ↓ per rivedere le eventuali altre fasi del programma.

Se sono state apportate modifiche durante una revisione, quando si preme STOP viene visualizzato un messaggio che chiede se si desidera salvare o cancellare le modifiche:

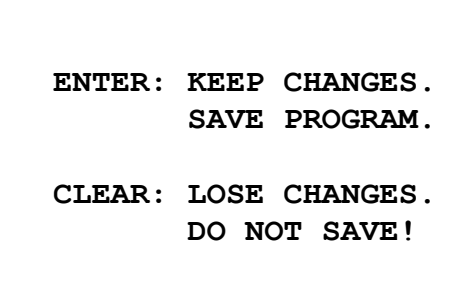

#### <span id="page-40-0"></span>**Eliminazione di una fase**

Per eliminare una fase durante la revisione, premere il tasto CLEAR (Cancella). Viene visualizzato il seguente avviso:

> **WARNING: DELETING CANNOT BE UNDONE ARE YOU SURE? 1: YES, DELETE STEP 0: NO, DON'T DELETE**

Non è possibile eliminare la fase

Premere 1 per eliminare la fase

Premere 0 per annullare l'operazione di eliminazione

Nella modalità Revisione, è possibile cancellare dalla memoria un programma esistente premendo il tasto CLEAR (Cancella). Per uscire dalla modalità Revisione e tornare alla schermata di standby, premere il tasto STOP.

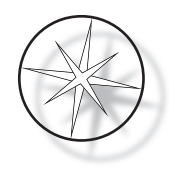

# <span id="page-41-0"></span>**Menu Utility (Utilità)**

Il software consente di accedere alle seguenti funzioni del menu Utility (Utilità) quando si preme il tasto UTIL:

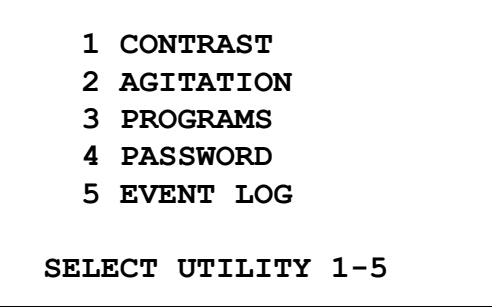

# <span id="page-41-1"></span>**Contrast (Contrasto)**

Consente di regolare il contrasto del display LCD per ottimizzare la visione in base all'angolo di visualizzazione desiderato. Utilizzare i tasti ↑↓ per regolare il contrasto, quindi premere STOP per salvare le impostazioni e uscire.

> **CONTRAST UTILITY: USE** ↑↓ **KEYS TO ADJUST CONTRAST ON THE DISPLAY. PRESS STOP TO EXIT.**

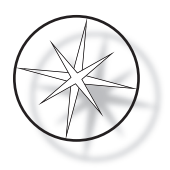

# <span id="page-42-0"></span>**Agitation (Agitazione)**

Consente di selezionare il numero di immersioni e l'altezza della corsa di agitazione durante un'esecuzione. È possibile impostare il numero di immersioni su un valore compreso tra 1 e 10 (incluso). La corsa di immersione può essere impostata su un'altezza pari a 20 o 30 mm.

> **PRESS 1 TO SELECT THE NUMBER OF DIPS.**

**PRESS 2 TO SELECT THE DIPPING STROKE**

**PRESS STOP TO EXIT.**

**NUMBER OF DIPS: 10**

**RANGE IS 1 TO 10.**

**ENTER: ACCEPT NUMBER STOP: KEEP PREVIOUS**

**DIP STROKE: 20 MM**

↑↓: **OTHER VALUE ENTER: ACCEPT NUMBER STOP: KEEP PREVIOUS**

# <span id="page-42-1"></span>**Programs (Programmi)**

Consente di esportare e importare programmi utilizzando l'unità Flash USB inserita sul retro del sistema (vedere la [Figura 1-3\)](#page-21-4). L'esportazione dei programmi su un'unità Flash fornisce una soluzione ottimale per effettuare il backup dei protocolli sviluppati.

> **1: EXPORT PROGRAMS 2: IMPORT PROGRAMS PRESS STOP TO EXIT.**

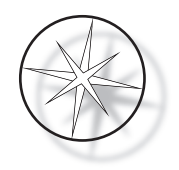

# *Note importanti sul funzionamento*:

- **•** Tutti e 15 i programmi verranno importati o esportati insieme. Non è possibile selezionare o spostare singoli protocolli.
- **•** Si noti che la selezione della funzione di importazione provoca la sovrascrittura di qualsiasi protocollo presente nel sistema.
- **•** Per ottenere prestazioni ottimali, utilizzare un'unità Flash USB con una capacità di memorizzazione pari o inferiore a 4GB.

#### <span id="page-43-0"></span>**Esportazione di programmi**

Questa funzione consente di salvare i programmi su un'unità USB. Inserire un'unità USB nell'apposita porta sul retro del coloratore. Selezionare Export (Esporta). I programmi verranno copiati sull'unità Flash. Mentre è in corso il trasferimento, il sistema emette un segnale acustico ogni 3 secondi.

**EXPORTING PROGRAMS COPYING PROGRAMS TO USB FLASH DRIVE.**

**PLEASE WAIT...**

**SUCCESS!**

**PRESS STOP TO EXIT.**

I programmi sono stati copiati sull'unità USB. Il sistema emette un avviso acustico durante il trasferimento.

Esportazione dei file terminata. Premere STOP per uscire.

Al termine dell'esportazione, premere STOP per uscire dalla funzione. Rimuovere l'unità USB dalla porta.

Il file presente sull'unità USB è un file ASCII (testo) denominato OLD\_PROG.RSF. Questo file contiene tutti i 15 programmi (anche se sono vuoti).

Se i programmi sono stati esportati su un'unità USB e si utilizza successivamente la stessa unità per un'operazione di esportazione, è necessario prima eliminare il vecchio file dei programmi OLD\_PROG.RSF. In caso contrario, i file dei programmi verranno aggiunti alla fine del file originale.

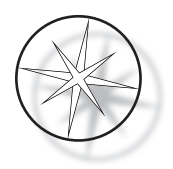

#### <span id="page-44-0"></span>**Importazione di programmi**

Per importare i file dei programmi nel coloratore Compass, è necessario modificare il nome del file sull'unità USB in NEW\_PROG.RSF.

Inserire l'unità USB nell'apposita porta sul retro del sistema. Selezionare Import (Importa). I programmi verranno copiati dall'unità Flash. Mentre è in corso il trasferimento, il sistema emette un segnale acustico ogni 3 secondi.

**IMPORTING PROGRAMS COPYING PROGRAMS FROM USB FLASH DRIVE.**

**PLEASE WAIT...**

I programmi sono stati copiati dall'unità USB. Il sistema emette un avviso acustico durante il trasferimento.

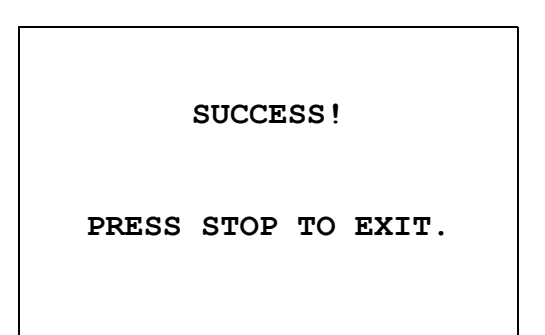

Importazione dei file terminata. Premere STOP per uscire.

Al termine dell'importazione, premere STOP per uscire dalla funzione. Rimuovere l'unità USB dalla porta.

Al momento dell'importazione, il primo programma (il protocollo ThinPrep) viene ignorato, mentre i restanti programmi (2-15) vengono sovrascritti nella memoria del coloratore.

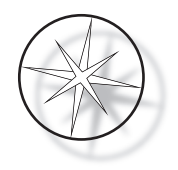

#### <span id="page-45-0"></span>**Implementazione di una password**

L'utilità Password consente di impostare una password o di modificarla.

**ENTER NEW PASSWORD: 0000 USE THE NUMBER KEYS, THEN PRESS ENTER.**

Il menu Password permette di impostare una password di 4 cifre e di modificarla. Il sistema viene fornito senza password pre-impostata. Se la password è impostata su 0000, significa che la funzione è disattivata.

Per impostare una password, selezionare l'opzione PASSWORD nel menu Utility (Utilità) e immettere la nuova password. Il sistema chiede di ripetere l'immissione. Se i numeri non corrispondono, viene visualizzato un messaggio di errore. Se i due numeri corrispondono, la nuova password viene salvata.

È necessario immettere la password corretta per PROGRAMMARE o RIVEDERE un programma oppure per accedere alla modalità Utilità. Per praticità, dopo l'immissione della password corretta, i menu PROGRAM (Programmazione), REVIEW (REVISIONE) e UTILITY (Utilità) rimangono accessibili per 5 minuti senza che sia necessario immettere nuovamente la password. Ciò permette ad esempio all'operatore di rivedere più programmi senza dover continuamente reimmettere la password.

NON è necessario immettere una password per eseguire un programma di colorazione.

Per disattivare la protezione mediante password, impostare 0000 come nuova password.

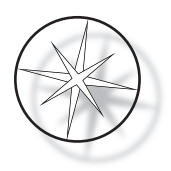

#### <span id="page-46-0"></span>**Event Log (Registro degli eventi)**

L'utilità Event Log (Registro eventi) consente di visualizzare informazioni sui vari eventi che si sono verificati durante l'ultima esecuzione. Vengono memorizzate tutte le fasi delle stazioni e i tempi. Il sistema è in grado di memorizzare fino a 130 fasi ed elimina gli eventi più vecchi via via che vengono aggiunti nuovi eventi.

**1. VIEW EVENT LOG**

**MAKE A SELECTION.**

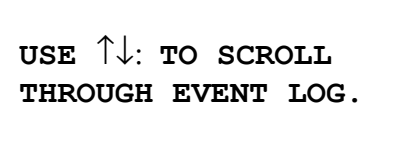

**PRESS STOP TO EXIT.**

Premere 1 per visualizzare il registro degli eventi. Per scorrere il registro degli eventi, utilizzare i tasti freccia ↑↓. Premere STOP per uscire.

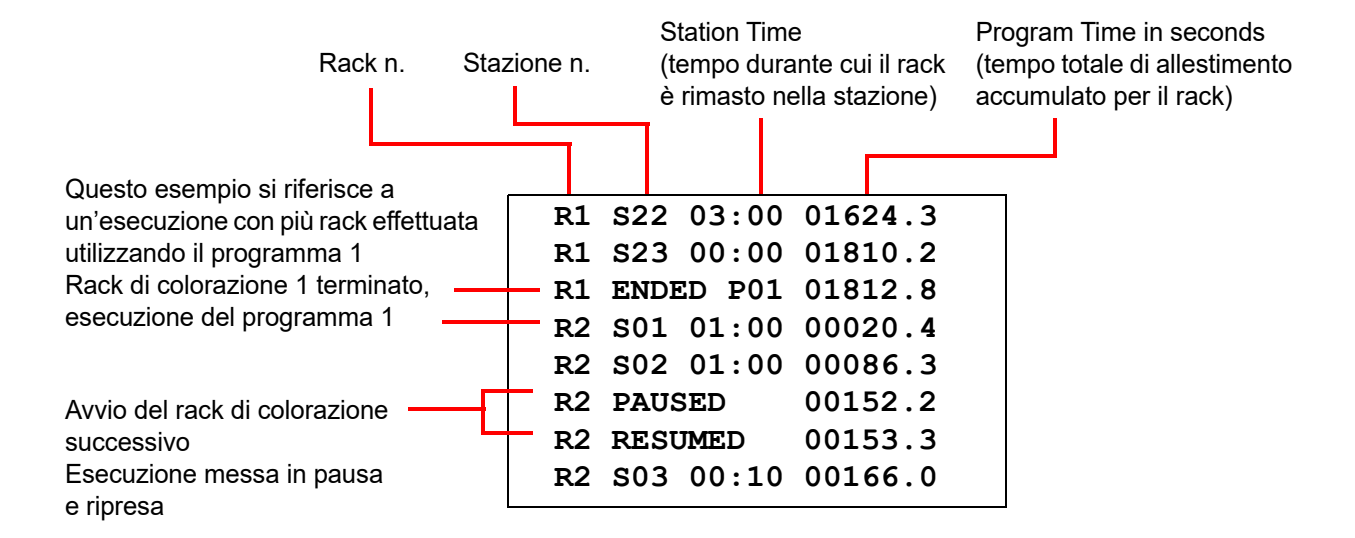

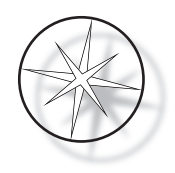

# <span id="page-47-0"></span>**MANUTENZIONE**

# <span id="page-47-1"></span>**Informazioni generali**

- **• SPEGNERE** il coloratore prima di pulirlo
- **• NON** utilizzare quantità eccessive di solventi per la pulizia
- **• NON** utilizzare raschietti in metallo od oggetti appuntiti per rimuovere la sporcizia, per non danneggiare la finitura superficiale e le parti verniciate
- **• NON** utilizzare il sistema per scopi diversi da quelli indicati
- **• PULIRE** regolarmente il sistema e mantenerlo sempre pulito
- **• VERIFICARE** che i fusibili sostitutivi soddisfino le specifiche appropriate (1 A x 250 V, ritardati)

# <span id="page-47-2"></span>**Programma per la manutenzione di routine**

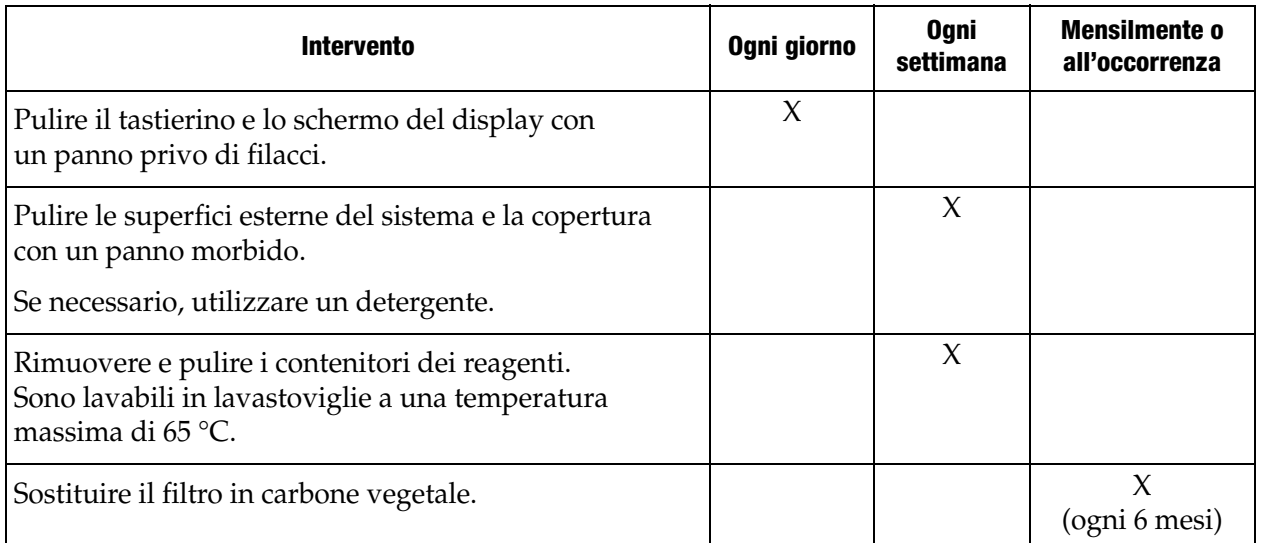

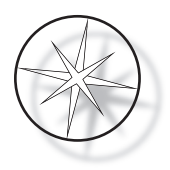

# <span id="page-48-0"></span>**Procedure di pulizia**

Il coloratore Compass è progettato per funzionare correttamente se utilizzato con le impostazioni consigliate. Seguire con attenzione le seguenti istruzioni e procedure di pulizia.

- **•** Disattivare il coloratore durante la pulizia. Scollegare sempre il coloratore dall'alimentazione principale prima di pulirlo, soprattutto in presenza di solventi infiammabili.
- **•** Utilizzare solo quantità minime di solvente (ad es. un detergente per vetri) e un panno assorbente. **NON** utilizzare xilene, sostituti dello stesso o agenti decoloranti che potrebbero danneggiare le parti verniciate, in plastica e altri materiali isolanti. Non utilizzare una quantità eccessiva di detergente per pulire le superfici.
- **•** Pulire regolarmente i contenitori delle soluzioni con candeggina diluita al 10% per ridurre al minimo la crescita di funghi.

Interno: rimuovere i contenitori dei reagenti. Pulire la piattaforma in acciaio inox con un normale detergente, quindi sciacquare con acqua per rimuovere i residui del detergente.

Meccanismo del braccio di trasporto: pulire con un panno leggermente inumidito.

Superfici esterne: pulire le superfici esterne verniciate con un detergente neutro, quindi strofinarle con un panno inumidito. Non utilizzare solventi per la pulizia delle superfici esterne.

Tastierino e schermo del display: utilizzare un detergente per display di tipo commerciale, un detergente per vetri o alcol per pulire il tastierino e lo schermo del display. NON utilizzare xilene, sostituti dello stesso, acetone o altre sostanze chimiche aggressive.

Contenitori dei reagenti: pulire questi contenitori utilizzando un detergente per laboratori standard, sciacquarli più volte prima con acqua, poi con acqua distillata, e asciugarli bene. È possibile anche utilizzare una lavastoviglie se la temperatura massima dell'acqua non supera 65 °C (149°F).

Rack vetrini: all'occorrenza, pulirli con un detergente per uso domestico o da laboratorio.

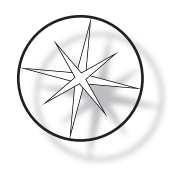

#### <span id="page-49-0"></span>**Sostituzione del filtro in carbone vegetale (una volta ogni 6 mesi o secondo necessità)**

Il filtro in carbone vegetale si trova sul retro del sistema, come mostra la [Figura 1-3](#page-21-4). Sollevare il filtro esistente per rimuoverlo e installare quello sostitutivo. Orientare il filtro in modo che il flusso d'aria che fuoriesce dal lato del coloratore sia rivolto verso l'esterno.

#### <span id="page-49-1"></span>**Sostituzione dei fusibili (secondo necessità)**

I fusibili sono situati nel modulo di ingresso dell'alimentazione, come mostra la [Figura 1-3](#page-21-4). Per sostituire i fusibili accessibili all'utente, spegnere il coloratore e scollegarlo dalla rete di alimentazione. Staccare il cavo di alimentazione dal connettore situato sul modulo di ingresso dell'alimentazione. Utilizzando un cacciavite a lama piatta, fare delicatamente leva sulla copertura del porta-fusibili per rimuoverla.

Estrarre i fusibili, prendendo nota dell'orientamento. Rimuovere e gettare i fusibili (che possono essere smaltiti come normali rifiuti di laboratorio). Installare i nuovi fusibili e inserirli nel porta-fusibili. Rimontare la copertura e ricollegare il cavo di alimentazione al modulo di ingresso dell'alimentazione.

Collegare il coloratore alla rete di alimentazione e accenderlo. Verificare che il sistema si accenda e che il display del tastierino visualizzi la schermata di standby. Se il coloratore non funziona, rivolgersi all'assistenza tecnica.

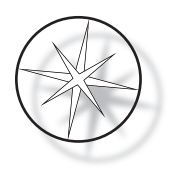

# <span id="page-50-2"></span>**INFORMAZIONI SULL'ASSISTENZA**

Il coloratore Compass non contiene componenti la cui manutenzione possa essere effettuata dagli utenti. Rivolgersi all'assistenza tecnica per tutte le riparazioni.

#### <span id="page-50-3"></span>**Indirizzo della sede generale**

Hologic, Inc. 250 Campus Drive Marlborough, MA 01752 Stati Uniti

#### <span id="page-50-1"></span>**Assistenza clienti**

Gli ordini di prodotti, che includono ordini permanenti, vengono effettuati telefonicamente all'assistenza clienti durante l'orario di lavoro. Contattare il rappresentante Hologic di zona.

#### <span id="page-50-0"></span>**Garanzia**

È possibile richiedere una copia della garanzia limitata di Hologic e altri termini e condizioni di vendita contattando l'assistenza clienti.

#### <span id="page-50-4"></span>**Assistenza tecnica**

Per l'assistenza tecnica, contattare l'ufficio Hologic Technical Solutions di zona o il distributore locale.

Per domande relative a problemi inerenti al coloratore Compass™ e alle applicazioni correlate, [i rappresentanti dell'assistenza tecnica sono disponibili in Europa e nel Regno Unito telefonicamente](mailto:TScytology@hologic.com)  da lunedì a venerdì dalle 8:00 alle 18:00 CET all'indirizzo TScytology@hologic.com e ai numeri verdi riportati di seguito:

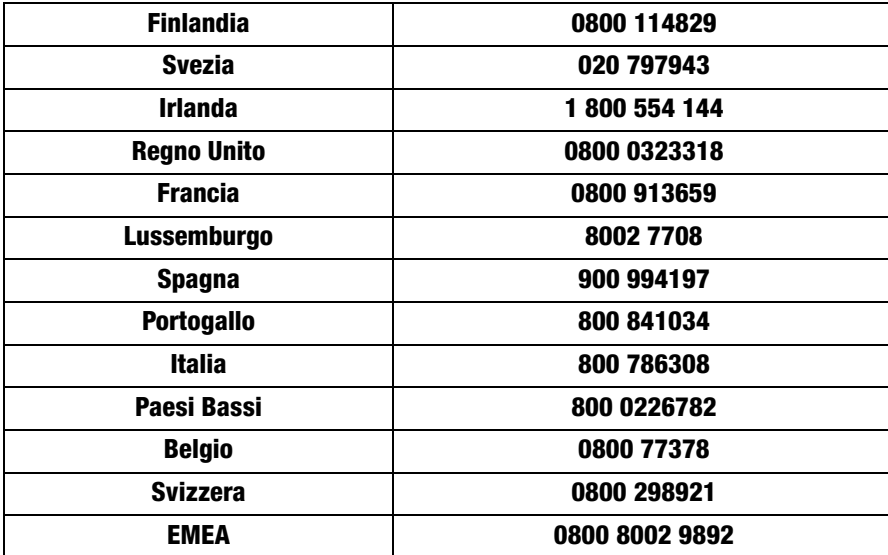

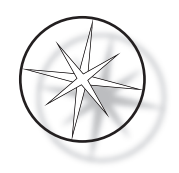

Prima di contattare l'assistenza tecnica, verificare di avere a disposizione le seguenti informazioni:

- 1. Nome del modello e numero di serie del sistema
- 2. Sito di installazione del sistema, nome della persona da contattare e recapiti
- 3. Motivo della chiamata

#### <span id="page-51-0"></span>**Protocollo per i resi**

Per informazioni su come restituire gli accessori e i consumabili in garanzia del coloratore Compass™, rivolgersi all'assistenza tecnica.

I contratti di servizio possono essere richiesti anche tramite l'assistenza tecnica.

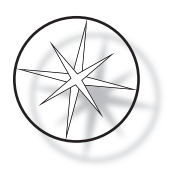

# <span id="page-52-2"></span>**INFORMAZIONI PER GLI ORDINI**

#### <span id="page-52-3"></span>**Indirizzo postale**

Hologic, Inc. 250 Campus Drive Marlborough, MA 01752 USA

#### <span id="page-52-4"></span>**Indirizzo per i pagamenti**

Hologic, Inc. PO Box 3009 Boston, MA 02241-3009 USA

#### <span id="page-52-5"></span>**Orario di lavoro**

L'orario di lavoro di Hologic è dalle 8:30 alle 17:30 (fuso orario della costa orientale statunitense), dal lunedì al venerdì, esclusi i giorni festivi.

#### <span id="page-52-0"></span>**Assistenza clienti**

Gli ordini di prodotti, che includono ordini permanenti, vengono effettuati telefonicamente all'assistenza clienti durante l'orario di lavoro. Contattare il rappresentante Hologic di zona.

#### <span id="page-52-1"></span>**Garanzia**

È possibile richiedere una copia della garanzia limitata di Hologic e altri termini e condizioni di vendita contattando l'assistenza clienti ai numeri elencati sopra.

#### <span id="page-52-6"></span>**Protocollo per i resi**

Per informazioni su come restituire gli accessori e i consumabili del coloratore Compass, rivolgersi all'assistenza tecnica.

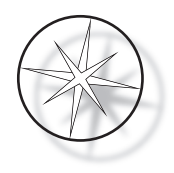

# <span id="page-53-0"></span>**ACCESSORI OPZIONALI**

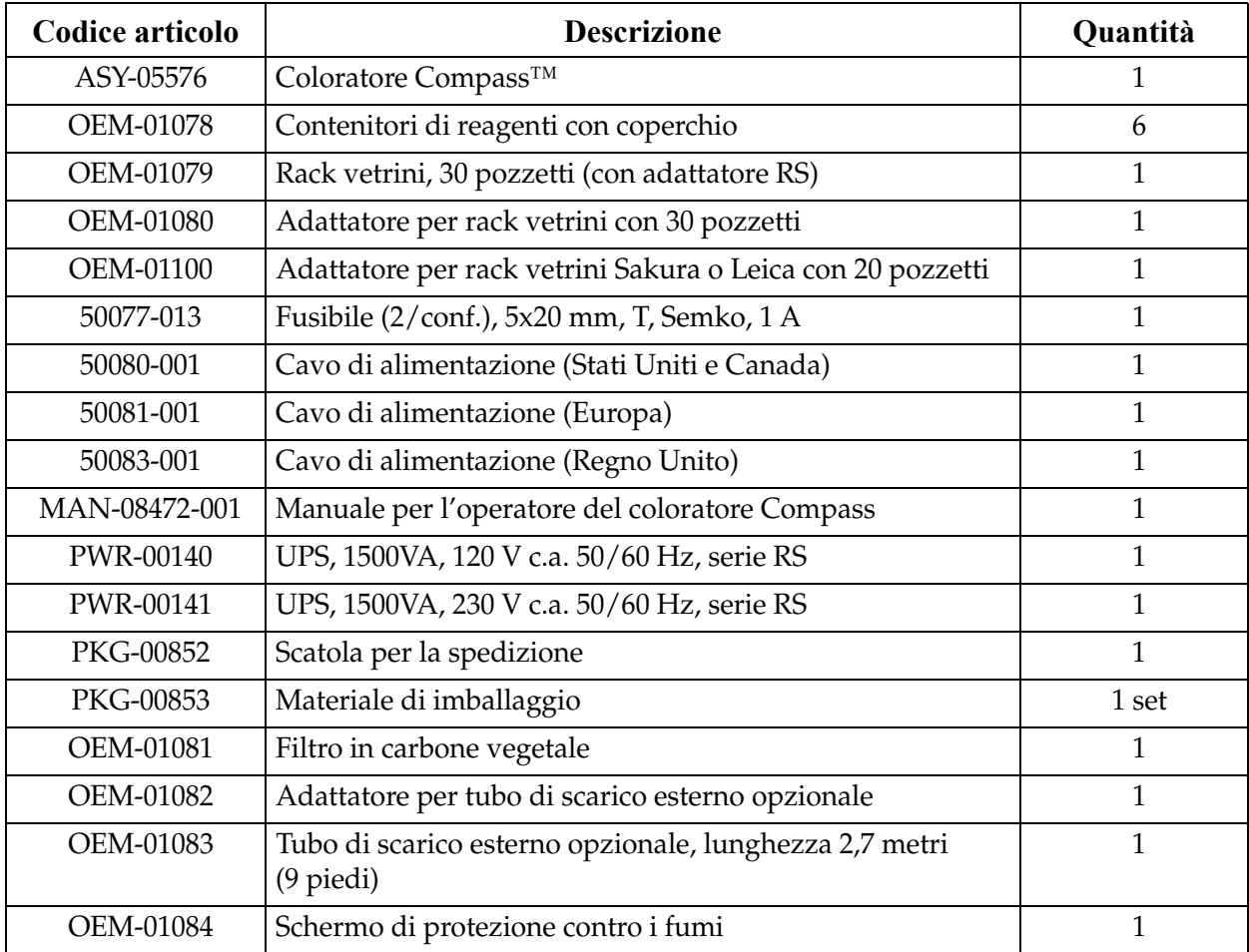

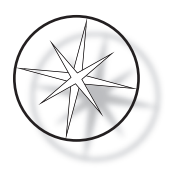

# <span id="page-54-0"></span>**GUIDA ALLA RISOLUZIONE DEI PROBLEMI**

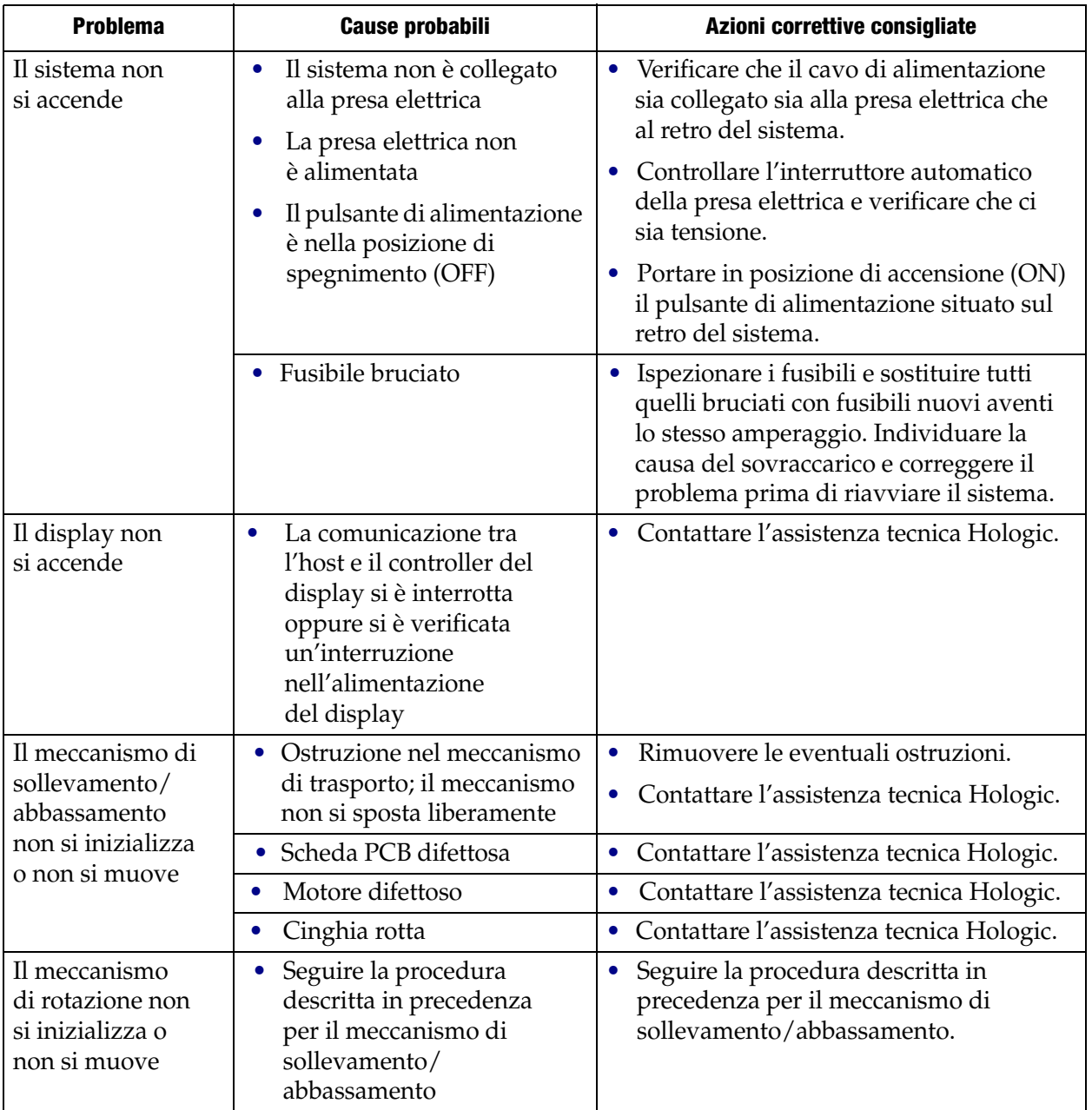

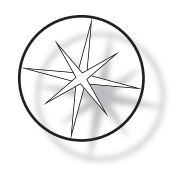

# <span id="page-55-0"></span>**Protocollo di colorazione, vetrini ThinPrep™ fissati in alcol reagente al 95% da usare con ThinPrep Imaging System**

Attrezzatura: coloratore Compass di Hologic Agitazione: immersioni = 10, altezza = 30 mm Velocità di uscita = normale

Non eseguire più di quattro rack di vetrini contemporaneamente. Prima di aggiungere nuovi rack, attendere che tutti e quattro vengano scaricati.

**Attenzione:** cambiare il bagno di acqua distillata/di alimentazione dello strumento alla **Stazione 5** ogni **quattro** rack di vetrini. I livelli dei bagni devono essere tali da coprire interamente i vetrini, quando vengono immersi.

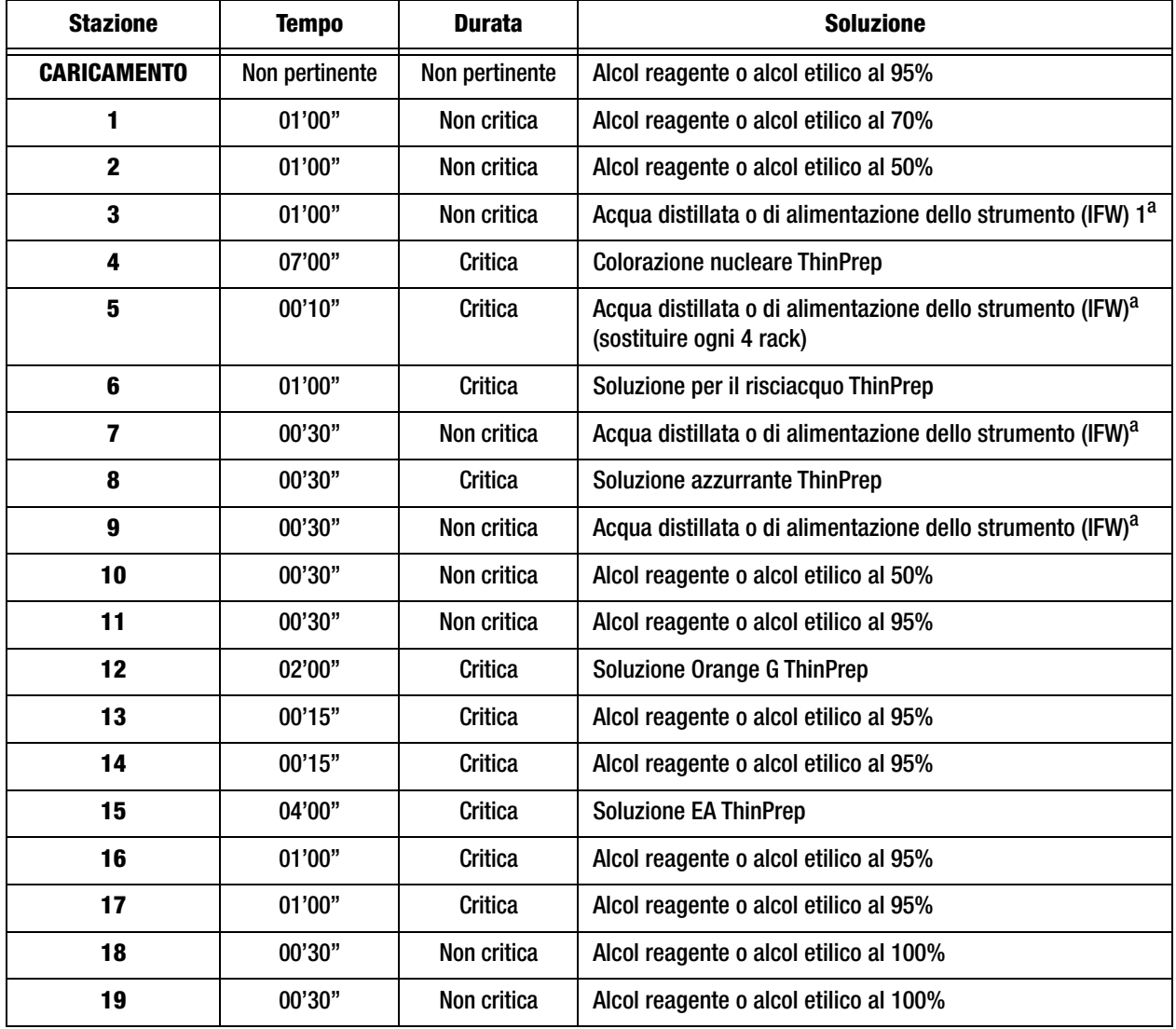

*Nota:* volume di riempimento del bagno = 360 ml.

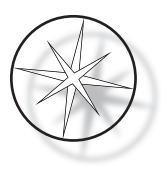

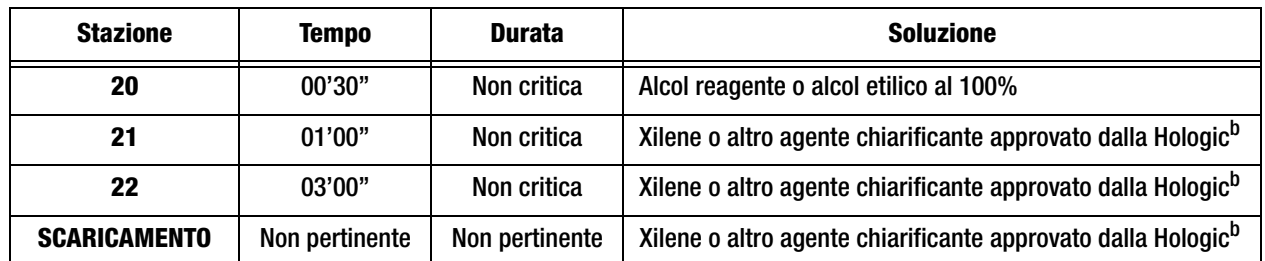

a. Specifica di Hologic per IFW: resistività ≥1,0 megohm-cm OPPURE conduttività ≤1,0 μSiemens/cm (consultare il documento CLSI, Clinical and Laboratory Standards Institute, C3-A4, 2006)

b. Consultare il Manuale d'uso ThinPrep Stain, Sezione 1, "COLORAZIONE" oppure contattare Hologic per l'elenco aggiornato degli agenti chiarificanti e dei mezzi di montaggio approvati da Hologic

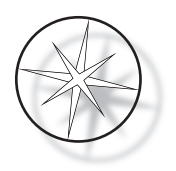

# **Stazioni delle soluzioni per la colorazione di vetrini ThinPrep fissati in alcol reagente al 95%**

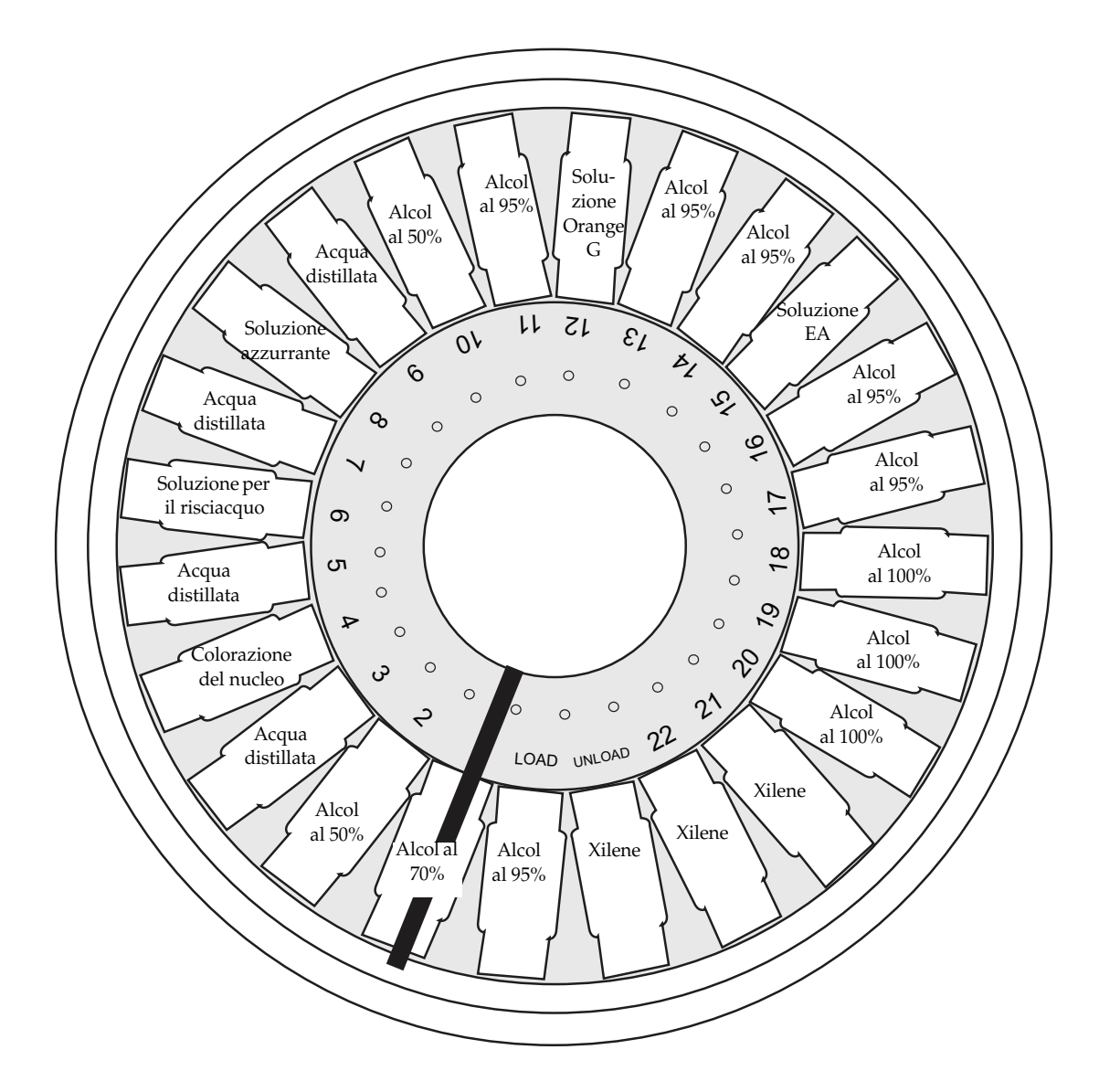

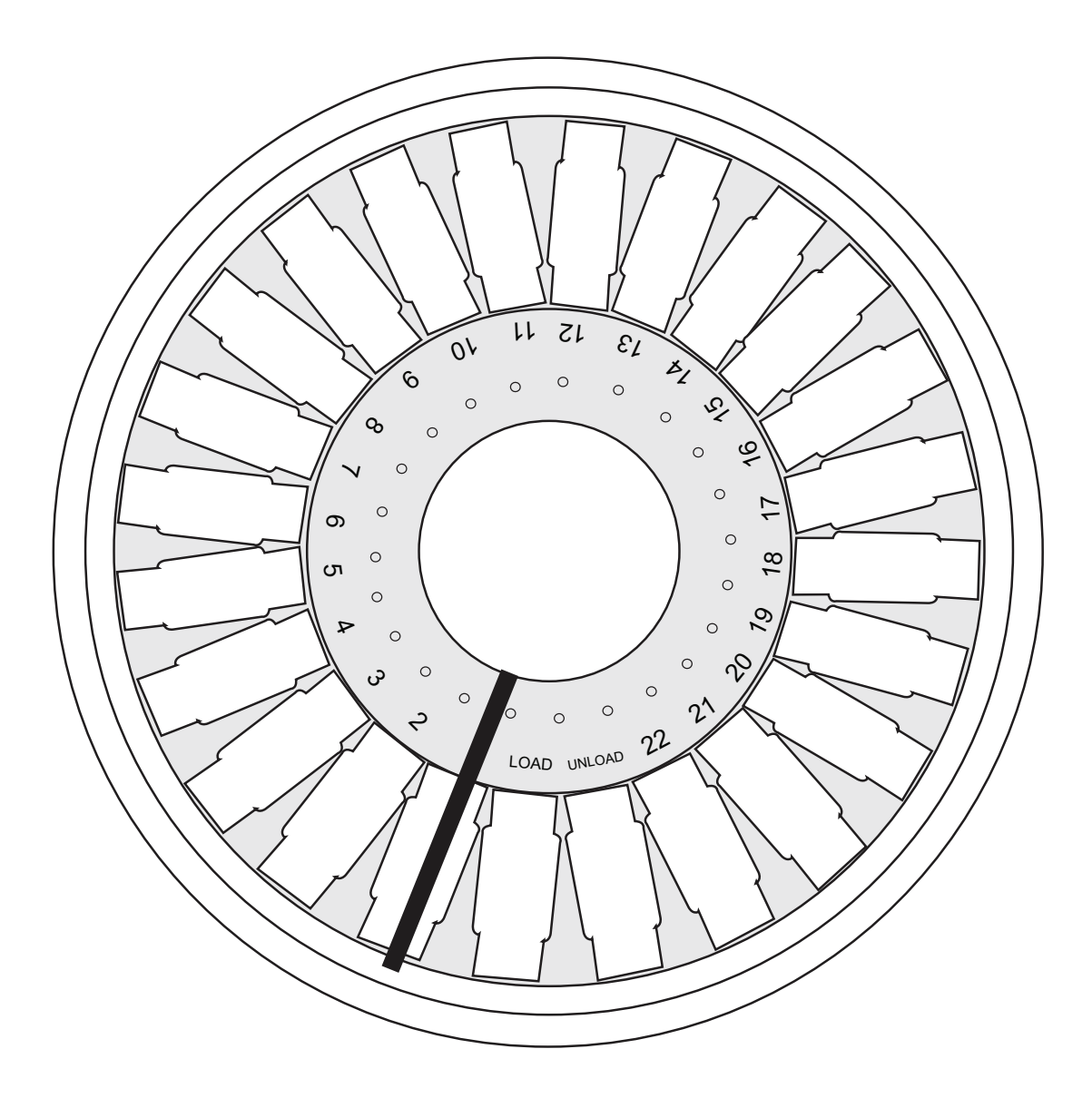

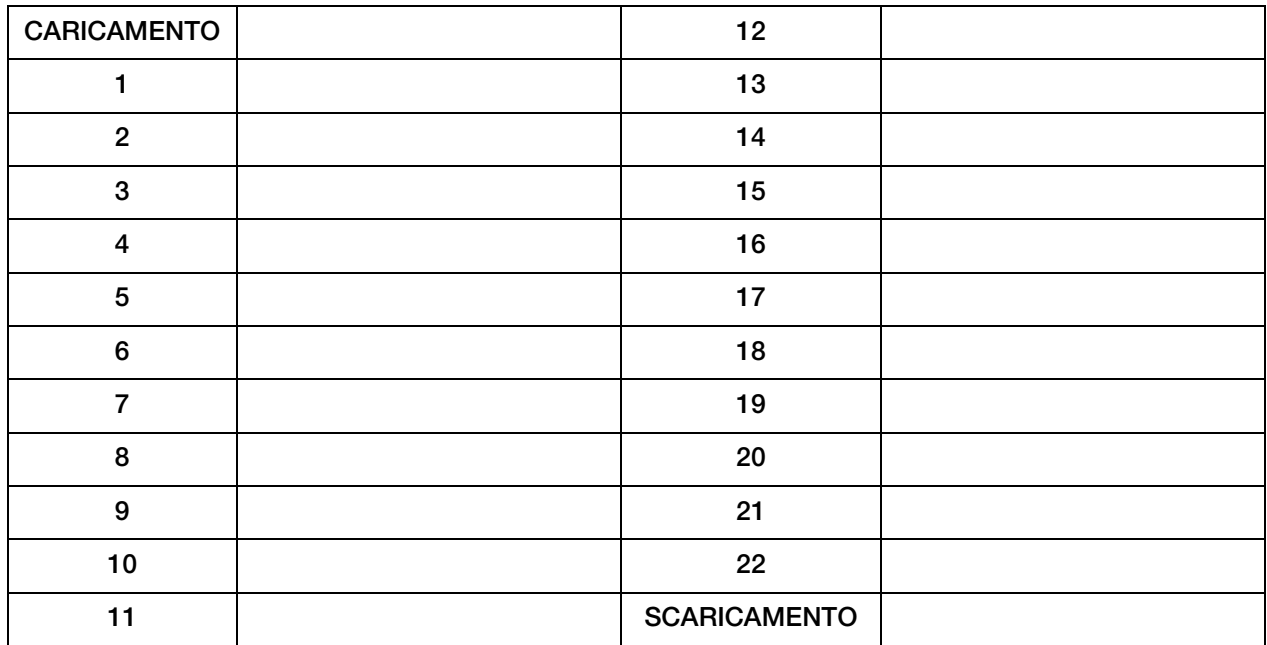

Foglio di lavoro per i protocolli di colorazione. Questo foglio di lavoro può essere fotocopiato.

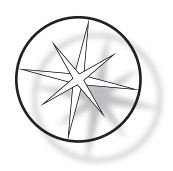

Pagina lasciata bianca intenzionalmente.